Oracle® Developer Studio 12.6: Thread Analyzer User's Guide

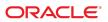

Oracle Developer Studio 12.6: Thread Analyzer User's Guide

Part No: E77800

Copyright © 2007, 2017, Oracle and/or its affiliates. All rights reserved.

This software and related documentation are provided under a license agreement containing restrictions on use and disclosure and are protected by intellectual property laws. Except as expressly permitted in your license agreement or allowed by law, you may not use, copy, reproduce, translate, broadcast, modify, license, transmit, distribute, exhibit, perform, publish, or display any part, in any form, or by any means. Reverse engineering, disassembly, or decompilation of this software, unless required by law for interoperability, is prohibited.

The information contained herein is subject to change without notice and is not warranted to be error-free. If you find any errors, please report them to us in writing.

If this is software or related documentation that is delivered to the U.S. Government or anyone licensing it on behalf of the U.S. Government, then the following notice is applicable:

U.S. GOVERNMENT END USERS: Oracle programs, including any operating system, integrated software, any programs installed on the hardware, and/or documentation, delivered to U.S. Government end users are "commercial computer software" pursuant to the applicable Federal Acquisition Regulation and agency-specific supplemental regulations. As such, use, duplication, disclosure, modification, and adaptation of the programs, including any operating system, integrated software, any programs installed on the hardware, and/or documentation, shall be subject to license terms and license restrictions applicable to the programs. No other rights are granted to the U.S. Government.

This software or hardware is developed for general use in a variety of information management applications. It is not developed or intended for use in any inherently dangerous applications, including applications that may create a risk of personal injury. If you use this software or hardware in dangerous applications, then you shall be responsible to take all appropriate fail-safe, backup, redundancy, and other measures to ensure its safe use. Oracle Corporation and its affiliates disclaim any liability for any damages caused by use of this software or hardware in dangerous applications.

Oracle and Java are registered trademarks of Oracle and/or its affiliates. Other names may be trademarks of their respective owners.

Intel and Intel Xeon are trademarks or registered trademarks of Intel Corporation. All SPARC trademarks are used under license and are trademarks or registered trademarks of SPARC International, Inc. AMD, Opteron, the AMD logo, and the AMD Opteron logo are trademarks or registered trademarks of Advanced Micro Devices. UNIX is a registered trademark of The Open Group.

This software or hardware and documentation may provide access to or information about content, products, and services from third parties. Oracle Corporation and its affiliates are not responsible for and expressly disclaim all warranties of any kind with respect to third-party content, products, and services unless otherwise set forth in an applicable agreement between you and Oracle. Oracle Corporation and its affiliates will not be responsible for any loss, costs, or damages incurred due to your access to or use of third-party content, products, or services, except as set forth in an applicable agreement between you and Oracle.

#### Access to Oracle Support

Oracle customers that have purchased support have access to electronic support through My Oracle Support. For information, visit http://www.oracle.com/pls/topic/lookup?ctx=acc&id=info or visit http://www.oracle.com/pls/topic/lookup?ctx=acc&id=trs if you are hearing impaired.

#### Référence: E77800

Copyright © 2007, 2017, Oracle et/ou ses affiliés. Tous droits réservés.

Ce logiciel et la documentation qui l'accompagne sont protégés par les lois sur la propriété intellectuelle. Ils sont concédés sous licence et soumis à des restrictions d'utilisation et de divulgation. Sauf stipulation expresse de votre contrat de licence ou de la loi, vous ne pouvez pas copier, reproduire, traduire, diffuser, modifier, accorder de licence, transmettre, distribuer, exposer, exécuter, publier ou afficher le logiciel, même partiellement, sous quelque forme et par quelque procédé que ce soit. Par ailleurs, il est interdit de procéder à toute ingénierie inverse du logiciel, de le désassembler ou de le décompiler, excepté à des fins d'interopérabilité avec des logiciels tiers ou tel que prescrit par la loi.

Les informations fournies dans ce document sont susceptibles de modification sans préavis. Par ailleurs, Oracle Corporation ne garantit pas qu'elles soient exemptes d'erreurs et vous invite, le cas échéant, à lui en faire part par écrit.

Si ce logiciel, ou la documentation qui l'accompagne, est livré sous licence au Gouvernement des Etats-Unis, ou à quiconque qui aurait souscrit la licence de ce logiciel pour le compte du Gouvernement des Etats-Unis, la notice suivante s'applique :

U.S. GOVERNMENT END USERS: Oracle programs, including any operating system, integrated software, any programs installed on the hardware, and/or documentation, delivered to U.S. Government end users are "commercial computer software" pursuant to the applicable Federal Acquisition Regulation and agency-specific supplemental regulations. As such, use, duplication, disclosure, modification, and adaptation of the programs, including any operating system, integrated software, any programs installed on the hardware, and/or documentation, shall be subject to license terms and license restrictions applicable to the programs. No other rights are granted to the U.S. Government.

Ce logiciel ou matériel a été développé pour un usage général dans le cadre d'applications de gestion des informations. Ce logiciel ou matériel n'est pas conçu ni n'est destiné à être utilisé dans des applications à risque, notamment dans des applications pouvant causer un risque de dommages corporels. Si vous utilisez ce logiciel ou ce matériel dans le cadre d'applications dangereuses, il est de votre responsabilité de prendre toutes les mesures de secours, de sauvegarde, de redondance et autres mesures nécessaires à son utilisation dans des conditions optimales de sécurité. Oracle Corporation et ses affiliés déclinent toute responsabilité quant aux dommages causés par l'utilisation de ce logiciel ou matériel pour des applications dangereuses.

Oracle et Java sont des marques déposées d'Oracle Corporation et/ou de ses affiliés. Tout autre nom mentionné peut correspondre à des marques appartenant à d'autres propriétaires qu'Oracle.

Intel et Intel Xeon sont des marques ou des marques déposées d'Intel Corporation. Toutes les marques SPARC sont utilisées sous licence et sont des marques ou des marques déposées de SPARC International, Inc. AMD, Opteron, le logo AMD et le logo AMD Opteron sont des marques ou des marques déposées d'Advanced Micro Devices. UNIX est une marque déposée de The Open Group.

Ce logiciel ou matériel et la documentation qui l'accompagne peuvent fournir des informations ou des liens donnant accès à des contenus, des produits et des services émanant de tiers. Oracle Corporation et ses affiliés déclinent toute responsabilité ou garantie expresse quant aux contenus, produits ou services émanant de tiers, sauf mention contraire stipulée dans un contrat entre vous et Oracle. En aucun cas, Oracle Corporation et ses affiliés ne sauraient être tenus pour responsables des pertes subies, des coûts occasionnés ou des dommages causés par l'accès à des contenus, produits ou services tiers, ou à leur utilisation, sauf mention contraire stipulée dans un contrat entre vous et Oracle.

#### Accès aux services de support Oracle

Les clients Oracle qui ont souscrit un contrat de support ont accès au support électronique via My Oracle Support. Pour plus d'informations, visitez le site http://www.oracle.com/pls/topic/lookup?ctx=acc&id=info ou le site http://www.oracle.com/pls/topic/lookup?ctx=acc&id=trs si vous êtes malentendant.

# Contents

| U | Using This Documentation                               |  |  |  |  |
|---|--------------------------------------------------------|--|--|--|--|
| 1 | What is Thread Analyzer and What Doos It Do?           |  |  |  |  |
| _ | What is Thread Analyzer and What Does It Do?           |  |  |  |  |
|   | Getting Started With Thread Analyzer                   |  |  |  |  |
|   | What is a Data Race?                                   |  |  |  |  |
|   | What is a Deadlock?                                    |  |  |  |  |
|   | Thread Analyzer Usage Model                            |  |  |  |  |
|   | Usage Model for Detecting Data Races                   |  |  |  |  |
|   | Usage Model for Detecting Deadlocks                    |  |  |  |  |
|   | Usage Model for Detecting Data Races and Deadlocks     |  |  |  |  |
|   | Thread Analyzer Interface                              |  |  |  |  |
| 2 | Data Race Tutorial 1                                   |  |  |  |  |
| _ |                                                        |  |  |  |  |
|   | Data Race Tutorial Source Files                        |  |  |  |  |
|   | Getting the Data Race Tutorial Source Files            |  |  |  |  |
|   | Source Code for prime_omp.c                            |  |  |  |  |
|   | Source Code for prime_pthr.c                           |  |  |  |  |
|   | How to Use Thread Analyzer to Find Data Races          |  |  |  |  |
|   | Instrument the Code                                    |  |  |  |  |
|   | Create a Data-Race-Detection Experiment                |  |  |  |  |
|   | Examine the Data-Race-Detection Experiment             |  |  |  |  |
|   | Understanding the Experiment Results                   |  |  |  |  |
|   | Data Races in prime_omp.c                              |  |  |  |  |
|   | Data Races in prime_pthr.c                             |  |  |  |  |
|   | Call Stack Traces of Data Races                        |  |  |  |  |
|   | Diagnosing the Cause of a Data Race                    |  |  |  |  |
|   | Check Whether or Not the Data Race is a False Positive |  |  |  |  |
|   | Check Whether or Not the Data Race is Benign           |  |  |  |  |

|   | Fix the Bug, Not the Data Race                          | 34   |
|---|---------------------------------------------------------|------|
|   | False Positives                                         | 38   |
|   | User-Defined Synchronizations                           | 38   |
|   | Memory That is Recycled by Different Threads            | 39   |
|   | Benign Data Races                                       | 40   |
|   | A Program for Finding Primes                            | 40   |
|   | A Program that Verifies Array-Value Types               | 41   |
|   | A Program Using Double-Checked Locking                  | 42   |
| 3 | Deadlock Tutorial                                       | 45   |
| _ | About Deadlocks                                         |      |
|   | Getting the Deadlock Tutorial Source Files              |      |
|   | Source Code Listing for din_philo.c                     |      |
|   | The Dining Philosophers Scenario                        |      |
|   | How the Philosophers Can Deadlock                       |      |
|   | Introducing a Sleep Time for Philosopher 1              |      |
|   | How to Use Thread Analyzer to Find Deadlocks            |      |
|   | Compile the Source Code                                 |      |
|   | Create a Deadlock-Detection Experiment                  |      |
|   | Examine the Deadlock-Detection Experiment               |      |
|   | Understanding the Deadlock Experiment Results           |      |
|   | Examining Runs That Deadlock                            | . 57 |
|   | Examining Runs That Complete Despite Deadlock Potential |      |
|   | Fixing the Deadlocks and Understanding False Positives  |      |
|   | Regulating the Philosophers With Tokens                 |      |
|   | An Alternative System of Tokens                         | 71   |
| Δ | APIs Recognized by Thread Analyzer                      | 77   |
| • | Thread Analyzer User APIs                               |      |
|   | Other Recognized APIs                                   |      |
|   | POSIX Thread APIs                                       |      |
|   | Oracle Solaris Thread APIs                              |      |
|   | Memory Allocation APIs                                  |      |
|   | Memory Operations APIs                                  |      |
|   | String Operations APIs                                  |      |
|   | Realtime Library APIs                                   |      |
|   | Atomic Operations (atomic_ops) APIs                     |      |
|   | / / /                                                   | _    |

|   | OpenMP APIs                                           | 83 |
|---|-------------------------------------------------------|----|
|   |                                                       |    |
| В | Tips for Using Thread Analyzer                        | 85 |
|   | Compiling the Application                             | 85 |
|   | Instrumenting the Application for Data Race Detection | 85 |
|   | Running the Application With collect                  | 86 |
|   | Reporting of Data Races                               | 86 |

# **Using This Documentation**

- Overview Provides an introduction to the Thread Analyzer tool along with detailed tutorials on data race detection and deadlock detection. The manual also contains an appendix of useful tips and an appendix of supported APIs.
- **Audience** Application developers, system developers, architects, support engineers
- **Required knowledge** Programming experience, software development testing, aptitude to build and compile software products

# **Product Documentation Library**

Documentation and resources for this product and related products are available at http://www.oracle.com/pls/topic/lookup?ctx=E77782-01.

# **Feedback**

Provide feedback about this documentation at http://www.oracle.com/goto/docfeedback.

# · · · CHAPTER 1

# What is Thread Analyzer and What Does It Do?

Thread Analyzer is an Oracle Developer Studio tool that you can use to analyze the execution of a multithreaded program. Thread Analyzer can detect multithreaded programming errors such as data races and deadlocks in code that is written using the POSIX thread API, the Oracle Solaris thread API, OpenMP directives, or a mix of these.

This chapter discusses the following topics:

- "Getting Started With Thread Analyzer" on page 11
- "What is a Data Race?" on page 11
- "What is a Deadlock?" on page 12
- "Thread Analyzer Usage Model" on page 12
- "Thread Analyzer Interface" on page 15

# **Getting Started With Thread Analyzer**

Thread Analyzer can show data races and deadlocks in experiments that you can create specifically for examining these types of errors, as explained in this document.

Thread Analyzer is a specialized view of Performance Analyzer that is designed for examining thread analysis experiments. See "Thread Analyzer Interface" on page 15 for more information.

#### What is a Data Race?

Thread Analyzer detects data races that occur during the execution of a multithreaded process. A data race occurs when all of the following are true:

- Two or more threads in a single process access the same memory location concurrently
- At least one of the accesses is for writing

 The threads are not using any mutual exclusive locks to control their accesses to that memory

When these three conditions hold, the order of accesses is non-deterministic, and the computation might give different results from run to run depending on that order. Some data races might be benign (for example, when the memory access is used for a busy-wait), but many data races are bugs in the program.

Thread Analyzer works on a multithreaded program written using the POSIX thread API, Oracle Solaris thread API, OpenMP, or a mix of these.

#### What is a Deadlock?

Deadlock describes a condition in which two or more threads are blocked forever because they are waiting for each other. There are many causes of deadlocks. Thread Analyzer detects deadlocks that are caused by the inappropriate use of mutual exclusion locks. This type of deadlock is commonly encountered in multithreaded applications.

A process with two or more threads can deadlock when all of the following conditions are true:

- Threads that are already holding locks request new locks
- The requests for new locks are made concurrently
- Two or more threads form a circular chain in which each thread waits for a lock which is held by the next thread in the chain

Here is a simple example of a deadlock condition:

- Thread 1 holds lock A and requests lock B
- Thread 2 holds lock B and requests lock A

A deadlock can be of two types: A *potential* deadlock or an *actual* deadlock. A potential deadlock does not necessarily occur in a given run, but can occur in any execution of the program depending on the scheduling of threads and the timing of lock requests by the threads. An actual deadlock is one that occurs during the execution of the program. An actual deadlock causes the threads involved to hang, but might cause the whole process to hang.

## **Thread Analyzer Usage Model**

The following steps show the process by which you can troubleshoot your multithreaded program with Thread Analyzer.

1. Instrument the program, if doing data race detection.

- 2. Create a data-race-detection or deadlock-detection experiment.
- 3. Examine the experiment result and establish whether the multithreaded programming issues revealed by Thread Analyzer are legitimate bugs or benign phenomena.
- 4. Fix the legitimate bugs and create additional experiments (step 2 above) with varied factors such as different input data, a different number of threads, varied loop schedules or even different hardware. This repetition helps locate non-deterministic problems.

Steps 1 through 3 above are described in the following sections.

# **Usage Model for Detecting Data Races**

You must perform three steps to detect data races:

- 1. Instrument the code to enable data race detection
- 2. Create an experiment on the instrumented code
- 3. Examine the experiment for data races

#### Instrument the Code for Data Race Detection

To enable data race detection in an application, the code must first be instrumented to monitor memory accesses at runtime, meaning calls to the runtime support library libtha. somust be inserted in the code to monitor memory accesses at runtime and determine whether there are any data races.

You can instrument your code at the application source-level during compilation, or at the application binary-level by running an additional tool on the binary.

Source-level instrumentation is done by the compiler when you use a special option. You can also specify the optimization level and other compiler options to use. Source-level instrumentation can result in faster runtime since the compiler can do some analysis and instrument fewer memory accesses.

Binary-level instrumentation is useful when the source code is not available. You might also use binary instrumentation if you have the source code, but cannot compile shared libraries that are used by the application. Binary instrumentation using the discover tool instruments the binary as well as all shared libraries as they are opened.

#### Source-level Instrumentation

To instrument at the source level, compile the source code with the special compiler option:

#### -xinstrument=datarace

With this compiler option, the code generated by the compiler will be instrumented for data race detection.

The -g compiler option should also be used when building application binaries. This option causes extra data to be generated which enables Thread Analyzer to display source code and line number information when reporting data races.

#### **Binary-level Instrumentation**

To instrument at the binary level, you must use the discover tool. If the binary is named a.out, you can create an instrumented binary a.outi by executing:

#### discover -i datarace -o a.outi a.out

The discover tool automatically instruments all shared libraries as they are opened, whether they are statically linked in the program or opened dynamically by dlopen(). By default, instrumented copies of libraries are cached in the directory \$HOME/SUNW\_Bit\_Cache.

Some useful discover command line options are shown below. See the discover(1) man page for details.

| - o file | Output the instrumented binary to the specified file name |
|----------|-----------------------------------------------------------|
| -N lib   | Do not instrument the specified library                   |
| -Т       | Do not instrument any libraries                           |
| -D dir   | Change the cache directory to <i>dir</i>                  |

## Create an Experiment on the Instrumented Application

To create a data-race-detection experiment, use the collect command with the -r race flag to run the application and collect experiment data during the execution of the process. When you use the -r race option, the collected data includes pairs of data accesses that constitute a race.

## **Examine the Experiment for Data Races**

You can examine the data-race-detection experiment with the tha command, which starts the Thread Analyzer graphical user interface. You can also use the er\_print command-line interface.

# **Usage Model for Detecting Deadlocks**

Two steps are involved in detecting deadlocks:

- 1. Create a deadlock-detection experiment.
- 2. Examine the experiment for deadlocks.

#### **Create an Experiment for Detecting Deadlocks**

To create a deadlock-detection experiment, use the collect command with the -r deadlock flag to run the application and collect experiment data during the execution of the process. When you use the -r deadlock option, the collected data includes lock holds and lock requests that form a circular chain.

#### **Examine the Experiment for Deadlocks**

You can examine the deadlock-detection experiment with the tha command, which starts the Thread Analyzer graphical user interface. You can also use the er\_print command-line interface.

# Usage Model for Detecting Data Races and Deadlocks

If you want to detect data races and deadlocks at the same time, follow the three steps in "Usage Model for Detecting Data Races" on page 13 for detecting data races, but use the collect command with the -r race, deadlock flag to run the application. The experiment will contain both race-detection and deadlock-detection data.

# **Thread Analyzer Interface**

You can start Thread Analyzer by using the tha command.

The Thread Analyzer interface is the Performance Analyzer (analyzer) interface that is streamlined for multithreaded program analysis. Instead of the usual Performance Analyzer views, you see the Races, Deadlocks, and Dual Source views. If you use Performance Analyzer to look at multithreaded program experiments you see the traditional Performance Analyzer

views such as Functions, Callers-Callees, Disassembly, along with the views for data races and deadlocks.

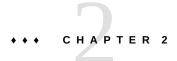

### **Data Race Tutorial**

The following is a detailed tutorial on how to detect and fix data races with Thread Analyzer.

The tutorial is divided into the following sections:

- "Data Race Tutorial Source Files" on page 17
- "How to Use Thread Analyzer to Find Data Races" on page 22
- "Understanding the Experiment Results" on page 25
- "Diagnosing the Cause of a Data Race" on page 33
- "False Positives" on page 38
- "Benign Data Races" on page 40

#### **Data Race Tutorial Source Files**

This tutorial relies on two programs, both of which contain data races:

- The first program finds prime numbers. It is written with C and is parallelized with OpenMP directives. The source file is called prime omp.c.
- The second program also finds prime numbers and is also written with C. However, it is parallelized with POSIX threads instead of OpenMP directives. The source file is called prime\_pthr.c.

## **Getting the Data Race Tutorial Source Files**

You can download the source files used in this tutorial from the Download area (http://www.oracle.com/technetwork/server-storage/developerstudio/downloads/index.html) of the Oracle Developer Studio developer portal.

After you download and unpack the sample files, you can find the samples in the OracleDeveloperStudio12.5-Samples/ThreadAnalyzer directory. The samples are located in the prime omp and prime pthr subdirectories. Each sample directory includes a Makefile

and a DEMO file of instructions, but this tutorial does not follow those instructions or use the Makefile. Instead, you are instructed to execute commands individually.

To follow the tutorial, you can copy the prime\_omp.c and prime\_pthr.c files from the samples directories to a different directory, or you can create your own files and copy the code from the following code listings.

# Source Code for prime\_omp.c

This section shows the source code for prime\_omp.c as follows:

```
1 /*
 2 * Copyright (c) 2006, 2011, Oracle and/or its affiliates. All Rights Reserved.
3 */
 5 #include <stdio.h>
6 #include <math.h>
7 #include <omp.h>
9 #define THREADS 4
10 #define N 10000
11
12 int primes[N];
13 int pflag[N];
15 int is_prime(int v)
16 {
17
       int i;
18
       int bound = floor(sqrt(v)) + 1;
19
       for (i = 2; i < bound; i++) {
20
21
           /* no need to check against known composites */
22
          if (!pflag[i])
23
               continue;
24
          if (v \% i == 0) {
25
               pflag[v] = 0;
26
               return 0;
27
          }
28
       }
29
       return (v > 1);
30 }
31
32 int main(int argn, char **argv)
33 {
34
       int i;
35
       int total = 0;
```

```
37 #ifdef _OPENMP
38
       omp_set_dynamic(0);
39
       omp_set_num_threads(THREADS);
40 #endif
41
       for (i = 0; i < N; i++) {
42
43
           pflag[i] = 1;
44
       }
45
       #pragma omp parallel for
46
47
      for (i = 2; i < N; i++) {
48
           if ( is prime(i) ) {
49
               primes[total] = i;
50
               total++;
           }
51
      }
52
53
54
       printf("Number of prime numbers between 2 and %d: %d\n",
55
              N, total);
56
57
       return 0;
58 }
```

# Source Code for prime\_pthr.c

This section shows source code for prime pthr.c as follows:

```
1 /*
2 * Copyright (c) 2006, 2011, Oracle and/or its affiliates. All Rights Reserved.
3 */
4
5 #include <stdio.h>
6 #include <math.h>
7 #include <pthread.h>
8
9 #define THREADS 4
10 #define N 10000
11
12 int primes[N];
13 int pflag[N];
14 int total = 0;
15
16 int is_prime(int v)
17 {
18 int i;
```

```
19
       int bound = floor(sqrt(v)) + 1;
20
21
       for (i = 2; i < bound; i++) {
22
           /* no need to check against known composites */
23
           if (!pflag[i])
24
               continue;
25
           if (v % i == 0) {
               pflag[v] = 0;
26
27
               return 0;
28
           }
29
30
       return (v > 1);
31 }
33 void * work(void *arg)
34 {
35
       int start;
36
       int end;
37
       int i;
38
39
       start = (N/THREADS) * (*(int *)arg);
40
       end = start + N/THREADS;
41
       for (i = start; i < end; i++) {
42
           if ( is_prime(i) ) {
43
               primes[total] = i;
44
               total++;
45
           }
46
       }
47
       return NULL;
48 }
49
50 int main(int argn, char **argv)
51 {
52
       int i;
53
       pthread_t tids[THREADS-1];
54
       for (i = 0; i < N; i++) {
55
56
           pflag[i] = 1;
57
58
       for (i = 0; i < THREADS-1; i++) {
59
60
           pthread_create(&tids[i], NULL, work, (void *)&i);
61
62
63
       i = THREADS-1;
64
       work((void *)&i);
65
       for (i = 0; i < THREADS-1; i++) {
```

```
67  pthread_join(tids[i], NULL);
68  }
69
70  printf("Number of prime numbers between 2 and %d: %d\n",
71  N, total);
72
73  return 0;
74 }
```

#### Effect of Data Races in prime\_omp.c and prime\_pthr.c

When there is a race condition in the code, the order of memory accesses is non-deterministic so the computation gives different results from run to run. The correct answer in the prime\_omp and prime\_pthr programs is 1229.

You can compile and run the examples so you can see that the execution of prime\_omp or prime pthr produces incorrect and inconsistent results because of the data races in the code.

In the following example, type the commands at the prompt to compile and run the prime\_omp program:

```
% cc -xopenmp=noopt -o prime_omp prime_omp.c -lm
%
% ./prime_omp
Number of prime numbers between 2 and 10000: 1229
% ./prime_omp
Number of prime numbers between 2 and 10000: 1228
% ./prime_omp
Number of prime numbers between 2 and 10000: 1180
```

In the following example, type the commands at the prompt to compile and run the prime\_pthr program:

```
% cc -mt -o prime_pthr prime_pthr.c -lm
%
% ./prime_pthr
Number of prime numbers between 2 and 10000: 1140
% ./prime_pthr
Number of prime numbers between 2 and 10000: 1122
% ./prime_pthr
Number of prime numbers between 2 and 10000: 1141
```

Notice the inconsistency of the results of the three runs of each program. You might need to run the programs more than three times to see inconsistent results.

Next, you instrument the code and create experiments so you can find out where the data races are occurring.

# **How to Use Thread Analyzer to Find Data Races**

Thread Analyzer follows the same "collect-analyze" model that the Oracle Developer Studio Performance Analyzer uses.

There are three steps involved in using Thread Analyzer:

- 1. "Instrument the Code" on page 22
- 2. "Create a Data-Race-Detection Experiment" on page 23
- 3. "Examine the Data-Race-Detection Experiment" on page 24

#### Instrument the Code

In order to enable data race detection in a program, the code must first be instrumented to monitor memory accesses at runtime. The instrumentation can be done on application source code or on the application binary. The tutorial shows how to use both methods of instrumenting the programs.

#### **To Instrument Source Code**

To instrument the source code, you must compile the application with the special compiler option -xinstrument=datarace. This option instructs the compiler to instrument the generated code for data race detection.

Add the -xinstrument=datarace compiler option to the existing set of options you use to compile your program.

**Note -** Be sure to also specify the -g option when you compile your program with - xinstrument=datarace to generate additional information to enable Thread Analyzer's full capabilities. Do not specify a high level of optimization when compiling your program for race detection. Compile an OpenMP program with -xopenmp=noopt. The information reported, such as line numbers and call stacks, might be incorrect when a high optimization level is used.

You can use the following commands for instrumenting the source code for the tutorial:

```
% cc -xinstrument=datarace -g -xopenmp=noopt -o prime_omp_inst prime_omp.c -lm
```

```
% cc -xinstrument=datarace -g -o prime_pthr_inst prime_pthr.c -lm
```

Notice that in the example, the output file is specified with <code>\_inst</code> at the end so that you can tell that the binary is the instrumented binary. This is not required.

#### To Instrument Binary Code

To instrument a program's binary code instead of the source code, you need to use the discover tool, which is included in Oracle Developer Studio and is documented in the discover(1) man page and *Oracle Developer Studio 12.6: Discover and Uncover User's Guide*.

For the tutorial examples, type the following command to compile the code:

```
% cc -xopenmp=noopt -g -o prime_omp prime_omp.c -lm
% cc -g -O2 -o prime_pthr prime_pthr.c -lm
```

Then run discover on the prime\_omp and prime\_pthr optimized binaries that you created:

```
% discover -i datarace -o prime_omp_disc prime_omp
% discover -i datarace -o prime_pthr_disc prime_pthr
```

These commands create instrumented binaries, prime\_omp\_disc and prime\_pthr\_disc that you can use with collect to create experiments that you can examine with Thread Analyzer.

# **Create a Data-Race-Detection Experiment**

Use the collect command with the -r race flag to run the program and create a data-race-detection experiment during the execution of the process. For OpenMP programs, make sure that the number of threads used is larger than one. In the tutorial samples, four threads are used.

To create experiments from the binaries that you created by instrumenting the source code:

```
% collect -r race -o prime_omp_inst.er prime_omp_inst
% collect -r race -o prime_pthr_inst.er prime_pthr_inst
```

To create experiments from the binaries that you created by using the discover tool:

```
% collect -r race -o prime_omp_disc.er prime_omp_disc
% collect -r race -o prime_pthr_disc.er prime_pthr_disc
```

To increase the likelihood of detecting data races, it is recommended that you create several data-race-detection experiments using collect with the -r race flag. Use a different number of threads and different input data for each experiment.

For example, in prime\_omp.c, the number of threads is set by the following line:

```
#define THREADS 4
```

The number of threads can be changed by changing 4 in the above to some other integer larger than 1, for example 8.

The following line in prime\_omp.c limits the program to look for prime numbers between 2 and 3000:

#define N 3000

You can provide different input data by changing the value of N to make the program do more or less work.

# **Examine the Data-Race-Detection Experiment**

You can examine a data-race-detection experiment with Thread Analyzer, Performance Analyzer, or the er\_print utility. Both Thread Analyzer and Performance Analyzer present a GUI interface; Thread Analyzer presents a simplified set of default views, but is otherwise identical to Performance Analyzer.

#### **Using Thread Analyzer to View the Data Race Experiment**

To start Thread Analyzer, type the following command:

% tha

When you first start Thread Analyzer, you see the Welcome screen.

Thread Analyzer has a menu bar, a tool bar, and vertical navigation bar on the left that enables you to select data views.

The following data views are shown by default:

- Overview screen shows a metrics overview of the loaded experiments.
- Races view shows a list of data races detected in the program, and associated call stack traces. When you select an item in the Races view, the Race Details window shows detailed information about the data race or call stack trace selected.
- Dual Source view shows the two source locations corresponding to the two accesses of a selected data race. The source line where a data race access occurred is highlighted.
- Experiments view shows the load objects in the experiment, and lists error and warning messages.

You can choose to see other views with the More Views options menu.

#### Using er\_print to View the Data Race Experiment

The er\_print utility presents a command-line interface. You can use the er\_print utility in an interactive session and specify sub-commands during the session. You can also use command-line options to specify sub-commands non-interactively.

The following sub-commands are useful for examining races with the er print utility:

-races

This reports any data races revealed in the experiment. Specify races at the (er\_print) prompt or -races on the er\_print command line.

-rdetail race\_id

This displays detailed information about the data race with the specified *race\_id*. Specify rdetail at the (er\_print) prompt or -rdetail on the er\_print command line. If the specified *race\_id* is all, then detailed information about all data races will be displayed. Otherwise, specify a single race number such as 1 for the first data race.

-header

This displays descriptive information about the experiment, and reports any errors or warnings. Specify header at the (er print) prompt or -header on the command line.

Refer to the collect(1), tha(1), analyzer(1), and  $er_print(1)$  man pages for more information.

# **Understanding the Experiment Results**

This section shows how to use both the er\_print command line and Thread Analyzer to display the following information about each detected data race:

- The unique ID of the data race.
- The virtual address, Vaddr, associated with the data race. If there is more than one virtual address, then the label Multiple Addresses is displayed in parentheses.
- The memory accesses to the virtual address, Vaddr by two different threads. The type of the access (read or write) is shown, as well as the function, offset, and line number in the source code where the access occurred.
- The total number of call stack traces associated with the data race. Each trace refers to the pair of thread call stacks at the time the two data race accesses occurred.
  - If you are using Thread Analyzer, the two call stacks are displayed in the Race Details window when you select an individual call stack trace in the Races view. If you are using the er\_print utility, the two call stacks will be displayed by the rdetail command.

## Data Races in prime\_omp.c

% er\_print prime\_omp\_inst.er

To examine data races in prime\_omp.c, you can use one of the experiments you created in "Create a Data-Race-Detection Experiment" on page 23.

To show the data race information in the prime\_omp\_instr.er experiment with er\_print, type the following command.

```
At the (er print) prompt, type races to see output similar to the following:
(er_print) races
Total Races: 4 Experiment: prime_omp_inst.er
Race #1, Vaddr: 0x21850
   Access 1: Write, line 25 in "prime_omp.c",
                  is_prime
    Access 2: Read, line 22 in "prime_omp.c",
 Total Callstack Traces: 1
Race #2, Vaddr: (Multiple Addresses)
         Access 1: Write, line 49 in "prime_omp.c",
                   main
    Access 2: Write, line 49 in "prime_omp.c",
                   main
 Total Callstack Traces: 1
Race #3, Vaddr: 0xffbff534
         Access 1: Write, line 50 in "prime omp.c",
                   main
    Access 2: Read, line 49 in "prime omp.c",
                  main
 Total Callstack Traces: 1
Race #4, Vaddr: 0xffbff534
        Access 1: Write, line 50 in "prime_omp.c",
                  main
    Access 2: Write, line 50 in "prime_omp.c",
           main
Total Callstack Traces: 1
(er print)
```

Four data races occurred during this particular run of the program.

To open the prime\_omp\_inst.er experiment in Thread Analyzer, type the following command:

#### % tha prime\_omp\_inst.er

The following screen shot shows the races that were detected in prime\_omp.c as displayed by Thread Analyzer.

FIGURE 1 Data Races Detected in prime\_omp.c

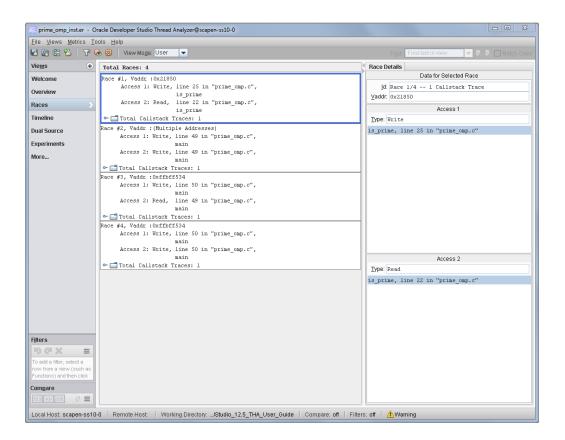

Four data races are shown in prime\_omp.c:

Race #1 shows a race between a write in the functionis\_prime() on line 25 and a read in the same function on line 22. If you look at the source code, you can see that on these lines the pflag[] array is being accessed. In Thread Analyzer, you can click the Dual Source view to easily see the source code at both line numbers along with metrics showing the number of race accesses on the affected lines of code.

- Race #2 shows a race between two writes on line 49 in the main function. Click the Dual Source view to see that there are multiple attempts to access elements of the primes [ ] array on line 49. Race #2 represents a group of data races that occur in different elements of the array primes [ ]. This is indicated by the Vaddr specified as Multiple Addresses.
- Race #3 a race between a write in the main function on line 50 and a read in the same function on line 49. If you look at the source code, you can see that on these lines the variable total is being accessed.
- Race #4 shows a race between two writes on line 50 in the main function. If you look at the source code you can see that on these lines the variable total is being updated.
  - The Dual Source view in Thread Analyzer enables you to see the two source locations associated with a data race at the same time. For example, select Race #1 for prime\_omp.c in the Races view, and then click on the Dual Source view. You will see something similar to the following.

The Dual Source view in Thread Analyzer enables you to see the two source locations associated with a data race at the same time. For example, select Race #3 for prime\_pthr.c in the Races view and then click on the Dual Source view. You will see something similar to the following.

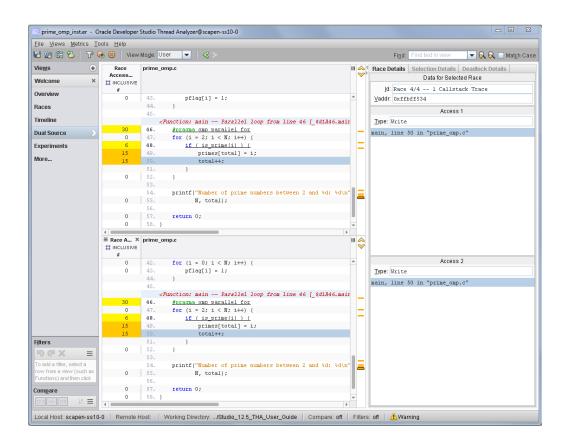

FIGURE 2 Source Code of Data Races Detected in prime\_omp.c

# Data Races in prime\_pthr.c

To examine data races in prime\_pthr.c, you can use one of the experiments you created in "Create a Data-Race-Detection Experiment" on page 23.

To show the data race information in the prime\_pthr\_instr.er experiment with er\_print, type the following command:

#### % er\_print prime\_pthr\_inst.er

At the (er\_print) prompt, type races to see output similar to the following:

```
(er_print) races
Total Races: 5 Experiment: prime_pthr_inst.er
Race #1, Vaddr: (Multiple Addresses)
Access 1: Write, line 26 in "prime_pthr.c",
          is_prime + 0x00000234
Access 2: Write, line 26 in "prime_pthr.c",
          is_prime + 0x00000234
Total Callstack Traces: 2
Race #2, Vaddr: 0xffbff6dc
Access 1: Write, line 59 in "prime pthr.c",
          main + 0 \times 00000208
Access 2: Read, line 39 in "prime pthr.c",
         work + 0x00000070
Total Callstack Traces: 1
Race #3, Vaddr: 0x21620
Access 1: Write, line 44 in "prime pthr.c",
         work + 0x000001C0
Access 2: Read, line 43 in "prime_pthr.c",
        work + 0x0000011C
Total Callstack Traces: 2
Race #4, Vaddr: 0x21620
Access 1: Write, line 44 in "prime_pthr.c",
         work + 0x000001C0
Access 2: Write, line 44 in "prime_pthr.c",
         work + 0x000001C0
Total Callstack Traces: 2
Race #5, Vaddr: (Multiple Addresses)
Access 1: Write, line 43 in "prime_pthr.c",
         work + 0x00000174
Access 2: Write, line 43 in "prime_pthr.c",
          work + 0 \times 00000174
Total Callstack Traces: 2
(er_print)
```

Five data races occurred during this particular run of the program.

To open the prime\_pthr\_inst.er experiment in Thread Analyzer, type the following command:

#### % tha prime\_pthr\_inst.er

The following screen shot shows the races detected in prime\_pthr.c as displayed by Thread Analyzer. Notice that they are the same as the races shown by er\_print.

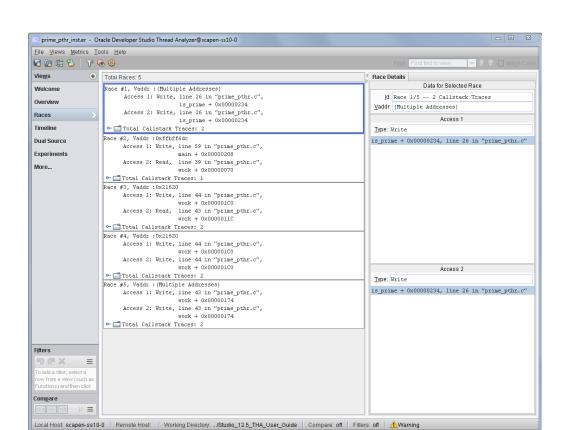

FIGURE 3 Data Races Detected in prime\_pthr.c

Five data races are shown in prime pthr.c:

- Race #1 is a data race between two writes to an element of the pflag[] array in function is\_prime() on line 26.
- Race #2 is a data race between a write on line 59 to the memory location named i in main() and a read on line 39 of the same memory location named \*arg in work().
- Race #3 is a data race between a write to total on line 44 and a read of total on line 43.
- Race #4 is a data race between a write to total on line 44 and another write to total on the same line.

Race #5 is a data race between two writes on line 43 in the main() function. Race #5 represents a group of data races that occur in different elements of the array primes[]. This is indicated by the Vaddr specified as Multiple Addresses.

If you select Race #3 and then click the Dual Source view, you see the two source locations, similar to the following screen shot.

**FIGURE 4** Source Code Details of a Data Race

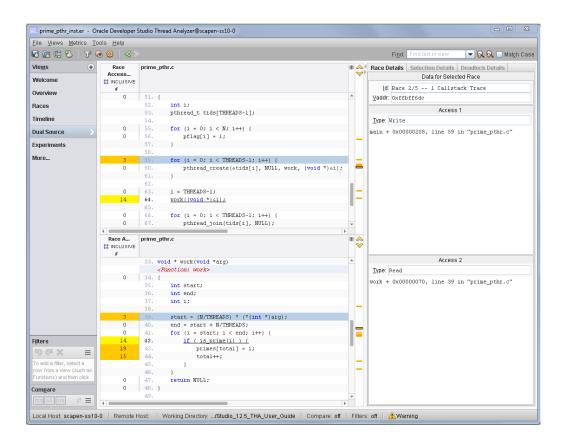

The first access for Race #2 is at line 59 and is shown in the top panel. The second access is at line 39 and is shown in the bottom panel. The Race Accesses metric is highlighted at the left of the source code. This metric gives a count of the number of times a data race access was reported on that line.

#### **Call Stack Traces of Data Races**

Each data race listed in the Races view of Thread Analyzer also has one or more associated Call Stack Traces. The call stacks show the execution paths through the code that lead to a data race. When you click a Call Stack Trace, the Race Details window in the right panel shows the function calls that lead to the data race.

FIGURE 5 Races View with Call Stack Traces for prime\_omp.c

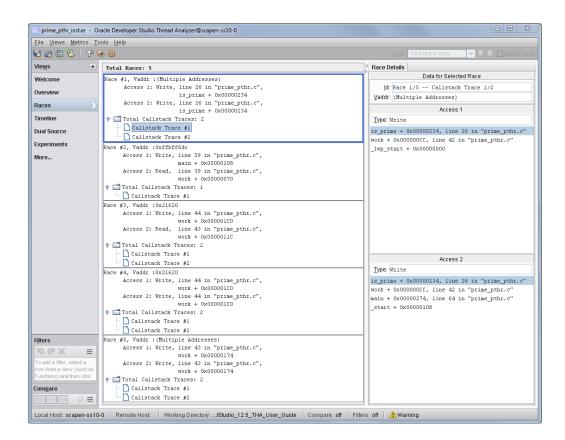

# Diagnosing the Cause of a Data Race

This section provides a basic strategy to diagnosing the cause of data races.

# Check Whether or Not the Data Race is a False Positive

A false positive data race is a data race that is reported by Thread Analyzer, but has actually not occurred. In other words, it is a "false alarm". Thread Analyzer tries to reduce the number of false positives reported. However, there are cases where the tool is not able to do a precise job and might report false positive data races.

You can ignore a false positive data race because it is not a genuine data race and, therefore, does not affect the behavior of the program.

See "False Positives" on page 38 for some examples of false positive data races. For information on how to remove false positive data races from the report, see "Thread Analyzer User APIs" on page 77.

# **Check Whether or Not the Data Race is Benign**

A benign data race is an intentional data race whose existence does not affect the correctness of the program.

Some multithreaded applications intentionally use code that might cause data races. Since the data races are there by design, no fix is required. In some cases, however, it is quite tricky to get such codes to run correctly. These data races should be reviewed carefully.

See "False Positives" on page 38 for more detailed information about benign races.

# Fix the Bug, Not the Data Race

Thread Analyzer can help find data races in the program, but it cannot automatically find bugs in the program nor suggest ways to fix the data races found. A data race might have been introduced by a bug. It is important to find and fix the bug. Merely removing the data race is not the right approach, and could make further debugging even more difficult.

#### Fixing Bugs in prime\_omp.c

This section describes how to fix the bug in prime\_omp.c. See "Source Code for prime\_omp.c" on page 18 for a complete file listing.

Move lines 49 and 50 into a critical section in order to remove the data race on elements of the array primes [ ].

You could also move lines 49 and 50 into two critical sections as follows, but this change fails to correct the program:

```
46
       #pragma omp parallel fo
47 for (i = 2; i < N; i++) {
48 if ( is_prime (i) ) \{
    #pragma omp critical
49
     primes [total] = i;
    #pragma omp critical
       {
50
        total++;
        }
51
        }
52
       }
```

The critical sections around lines 49 and 50 get rid of the data race because the threads are using mutual exclusive locks to control their accesses to the primes[] array. However, the program is still incorrect. Two threads might update the same element of primes[] using the same value of total, and some elements of primes[] might not be assigned a value at all.

The second data race, between a read from pflag[] from line 22 and a write to pflag[] from line 25, is actually a benign race because it does not lead to incorrect results. It is not essential to fix benign data races.

### Fixing Bugs in prime pthr.c

This section describes how to fix the bug in prime\_pthr.c. See "Source Code for prime pthr.c" on page 19 for a complete file listing.

To remove the data race on prime[] at line 50, as well as the data race on total at line 44, add a mutex lock/unlock around these two lines so only one thread can update prime[] and total at a time.

The data race between the write to i on line 59 and the read of the same memory location (named \*arg) on line 39 reveal a problem in the shared access to the variable i by different threads. The initial thread in prime\_pthr.c creates the child threads in a loop in lines 59-61, and dispatches them to execute the function work(). The loop index i is passed to work() by address. Since all threads access the same memory location for i, the value of i for each thread will not remain unique, but will change as the initial thread increments the loop index. As different threads use the same value of i, data races occur. One way to fix the problem is to pass i to work() by value, instead of by address.

The following code is the corrected version of prime pthr.c:

```
1 /*
 2 * Copyright (c) 2006, 2011, Oracle and/or its affiliates. All Rights Reserved.
 3 */
 4
 5 #include <stdio.h>
 6 #include <math.h>
 7 #include <pthread.h>
9 #define THREADS 4
10 #define N 10000
11
12 int primes[N];
13 int pflag[N];
14 int total = 0;
15 pthread mutex t mutex = PTHREAD MUTEX INITIALIZER;
17 int is_prime(int v)
18 {
19
       int i;
20
       int bound = floor(sqrt(v)) + 1;
21
22
       for (i = 2; i < bound; i++) {
23
           /* no need to check against known composites */
24
           if (!pflag[i])
25
               continue;
26
           if (v \% i == 0) {
27
               pflag[v] = 0;
28
               return 0;
29
           }
30
       }
31
       return (v > 1);
32 }
33
34 void * work(void *arg)
35 {
36
       int start;
```

```
int end;
37
38
       int i;
39
40
       start = (N/THREADS) * ((int)arg);
41
       end = start + N/THREADS;
42
       for (i = start; i < end; i++) {
43
           if ( is_prime(i) ) {
44
               pthread_mutex_lock(&mutex);
45
               primes[total] = i;
46
               total++;
47
               pthread_mutex_unlock(&mutex);
48
           }
49
       }
50
       return NULL;
51 }
52
53 int main(int argn, char **argv)
54 {
       int i;
55
56
       pthread_t tids[THREADS-1];
57
       for (i = 0; i < N; i++) {
58
59
           pflag[i] = 1;
60
       }
61
62
       for (i = 0; i < THREADS-1; i++) {
63
           pthread_create(&tids[i], NULL, work, (void *)i);
64
       }
65
       i = THREADS-1;
66
67
       work((void *)i);
68
69
       for (i = 0; i < THREADS-1; i++) {
70
           pthread_join(tids[i], NULL);
71
72
73
       printf("Number of prime numbers between 2 and %d: %d\n",
74
              N, total);
75
76
       return 0;
77 }
```

#### **False Positives**

Occasionally, Thread Analyzer might report data races that have not actually occurred in the program. These are called false positives. In most cases, false positives are caused by user-defined synchronizations or by memory that is recycled by different threads. For more information, see "User-Defined Synchronizations" on page 38 and "Memory That is Recycled by Different Threads" on page 39.

# **User-Defined Synchronizations**

Thread Analyzer can recognize most standard synchronization APIs and constructs provided by OpenMP, POSIX threads, and Oracle Solaris threads. However, the tool cannot recognize user-defined synchronizations, and might report false positive data races if your code contains such synchronizations.

**Note -** In order to avoid reporting this kind of false positive data race, Thread Analyzer provides a set of APIs that can be used to notify the tool when user-defined synchronizations are performed. See "Thread Analyzer User APIs" on page 77 for more information.

To illustrate why you might need to use the APIs, consider the following. Thread Analyzer cannot recognize implementation of locks using CAS instructions, post and wait operations using busy-waits, and so on. Here is a typical example of a class of false positives where the program employs a common way of using POSIX thread condition variables:

```
/* Initially ready_flag is 0 */
/* Thread 1: Producer */
100 data = ...
101 pthread_mutex_lock (&mutex);
102 ready flag = 1;
     pthread cond signal (&cond);
104
     pthread mutex unlock (&mutex);
/* Thread 2: Consumer */
200
    pthread mutex lock (&mutex);
201
    while (!ready_flag) {
202
         pthread cond wait (&cond, &mutex);
203
204
     pthread mutex unlock (&mutex);
205
     ... = data;
```

The pthread\_cond\_wait() call is usually made within a loop that tests the predicate to protect against program errors and spurious wake-ups. The test and set of the predicate is often

protected by a mutex lock. In the above code, Thread 1 produces the value for the variable data at line 100, sets the value of ready\_flag to one at line 102 to indicate that the data has been produced, and then calls pthread\_cond\_signal() to wake up the consumer thread, Thread 2. Thread 2 tests the predicate (!ready\_flag) in a loop. When it finds that the flag is set, it consumes the data at line 205.

The write of ready\_flag at line 102 and read of ready\_flag at line 201 are protected by the same mutex lock, so there is no data race between the two accesses and the tool recognizes that correctly.

The write of data at line 100 and the read of data at line 205 are not protected by mutex locks. However, in the program logic, the read at line 205 always happens after the write at line 100 because of the flag variable ready\_flag. Consequently, there is no data race between these two accesses to data. However, the tool reports that there is a data race between the two accesses if the call to pthread\_cond\_wait() (line 202) is actually not called at run time. If line 102 is executed before line 201 is ever executed, then when line 201 is executed, the loop entry test fails and line 202 is skipped. The tool monitors pthread\_cond\_signal() calls and pthread\_cond\_wait() calls and can pair them to derive synchronization. When the pthread\_cond\_wait() at line 202 is not called, the tool does not know that the write at line 100 is always executed before the read at line 205. Therefore, it considers them as executed concurrently and reports a data race between them.

The libtha(3C) man page and "Thread Analyzer User APIs" on page 77 explain how to use the APIs to avoid reports of this kind of false positive data race.

# **Memory That is Recycled by Different Threads**

Some memory management routines recycle memory that is freed by one thread for use by another thread. Thread Analyzer is sometimes not able to recognize that the life spans of the same memory location used by different threads do not overlap. When this happens, the tool might report a false positive data race. The following example illustrates this kind of false positive.

```
/*----*/
/* Thread 1 */
/* Thread 2 */
/*----*/
ptr1 = mymalloc(sizeof(data_t));
ptr1->data = ...
...
myfree(ptr1);

ptr2 = mymalloc(sizeof(data_t));
ptr2->data = ...
```

```
myfree(ptr2);
```

Thread 1 and Thread 2 execute concurrently. Each thread allocates a chunk of memory that is used as its private memory. The routine mymalloc() might supply the memory freed by a previous call to myfree(). If Thread 2 calls mymalloc() before Thread 1 calls myfree(), then ptrl and ptrl get different values and there is no data race between the two threads. However, if Thread 2 calls mymalloc() after Thread 1 calls myfree(), then ptrl and ptrl might have the same value. There is no data race because Thread 1 no longer accesses that memory. However, if the tool does not know mymalloc() is recycling memory, it reports a data race between the write of ptrl data and the write of ptrl data. This kind of false positive often happens in C++ applications when the C++ runtime library recycles memory for temporary variables. It also often happens in user applications that implement their own memory management routines. Currently, Thread Analyzer is able to recognize memory allocation and free operations performed with the standard malloc(), calloc(), and realloc() interfaces.

# **Benign Data Races**

Some multithreaded applications intentionally enable data races in order to get better performance. A benign data race is an intentional data race whose existence does not affect the correctness of the program. The following examples demonstrate benign data races.

**Note -** In addition to benign data races, a large class of applications enable data races because they rely on lock-free and wait-free algorithms which are difficult to design correctly. Thread Analyzer can help determine the locations of data races in these applications.

### A Program for Finding Primes

The threads in prime\_omp.c check whether an integer is a prime number by executing the function is prime().

```
15 int is_prime(int v)
16 {
17 int i;
18 int bound = floor(sqrt(v)) + 1;
19
20 for (i = 2; i < bound; i++) {
21 /* no need to check against known composites
*/
22 if (!pflag[i])</pre>
```

```
23 continue;

24 if (v % i == 0) {

25 pflag[v] = 0;

26 return 0;

27 }

28 }

29 return (v > 1);

30 }
```

Thread Analyzer reports that there is a data race between the write to pflag[] on line 25 and the read of pflag[] on line 22. However, this data race is benign as it does not affect the correctness of the final result. At line 22, a thread checks whether or not pflag[i], for a given value of i is equal to zero. If pflag[i] is equal to zero, that means that i is a known composite number (in other words, i is known to be non-prime). Consequently, there is no need to check whether or not v is divisible by i; you only need to check whether or not v is divisible by some prime number. Therefore, if pflag[i] is equal to zero, the thread continues to the next value of i. I pflag[i] is not equal to zero and v is divisible by i, the thread assigns zero to pflag[v] to indicate that v is not a prime number.

It does not matter, from a correctness point of view, if multiple threads check the same pflag[] element and write to it concurrently. The initial value of a pflag[] element is one. When the threads update that element, they assign it the value zero. That is, the threads store zero in the same bit in the same byte of memory for that element. On current architectures, it is safe to assume that those stores are atomic. This means that, when that element is read by a thread, the value read is either one or zero. If a thread checks a given pflag[] element (line 22) before it has been assigned the value zero, it then executes lines 24–26. If, in the meantime, another thread assigns zero to that same pflag[] element (line 25), the final result is not changed. Essentially, this means that the first thread executed lines 24–26 unnecessarily, but the final result is the same.

# A Program that Verifies Array-Value Types

A group of threads call <code>check\_bad\_array()</code> concurrently to check whether any element of array <code>data\_array</code> is "bad". Each thread checks a different section of the array. If a thread finds that an element is bad, it sets the value of a global shared variable <code>is bad</code> to true.

```
20 volatile int is_bad = 0;
...

100 /*
101 * Each thread checks its assigned portion of data_array, and sets
102 * the global flag is_bad to 1 once it finds a bad data element.
103 */
```

```
104 void check_bad_array(volatile data_t *data_array, unsigned int thread_id)
105 {
106
        int i;
107
        for (i=my_start(thread_id); i<my_end(thread_id); i++) {</pre>
108
             if (is bad)
                 return;
109
110
             else {
111
                 if (is_bad_element(data_array[i])) {
112
                     is_bad = 1;
113
                     return;
114
                 }
115
             }
116
        }
117 }
```

There is a data race between the read of is\_bad on line 108 and the write to is\_bad on line 112. However, the data race does not affect the correctness of the final result.

The initial value of is\_bad is zero. When the threads update is\_bad, they assign it the value one. That is, the threads store one in the same bit in the same byte of memory for is\_bad. On current architectures, it is safe to assume that those stores are atomic. Therefore, when is\_bad is read by a thread, the value read will either be zero or one. If a thread checks is\_bad (line 108) before it has been assigned the value one, then it continues executing the for loop. If, in the meantime, another thread has assigned the value one to is\_bad (line 112), that does not change the final result. It just means that the thread executed the for loop longer than necessary.

# A Program Using Double-Checked Locking

A singleton ensures that only one object of a certain type exists throughout the program. Double-checked locking is a common, efficient way to initialize a singleton in multithreaded applications. The following code illustrates such an implementation.

```
100 class Singleton {
101
        public:
102
        static Singleton* instance();
103
104
        private:
105
        static Singleton* ptr_instance;
106 };
107
108 Singleton* Singleton::ptr_instance = 0;
200 Singleton* Singleton::instance() {
201
       Singleton *tmp;
```

```
202
        if (ptr_instance == 0) {
203
            Lock();
204
            if (ptr instance == 0) {
205
                tmp = new Singleton;
206
207
                /* Make sure that all writes used to construct new
208
                   Singleton have been completed. */
209
                memory_barrier();
210
211
                /* Update ptr_instance to point to new Singleton. */
212
                ptr_instance = tmp;
213
214
            }
215
            Unlock();
216
        }
217
        return ptr_instance;
```

The read of ptr\_instance on line 202 is intentionally not protected by a lock. This makes the check to determine whether or not the Singleton has already been instantiated in a multithreaded environment more efficient. Notice that there is a data race on variable ptr\_instance between the read on line 202 and the write on line 212, but the program works correctly. However, writing a correct program that enables data races requires extra care. For example, in the above double-checked-locking code, the call to memory\_barrier() at line 209 is used to ensure that ptr\_instance is not seen to be non-null by the threads until all writes to construct the Singleton have been completed.

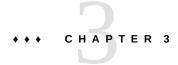

#### **Deadlock Tutorial**

This tutorial explains how to use Thread Analyzer to detect potential deadlocks and actual deadlocks in your multithreaded program.

The tutorial covers the following topics:

- "About Deadlocks" on page 45
- "Getting the Deadlock Tutorial Source Files" on page 46
- "The Dining Philosophers Scenario" on page 49
- "How to Use Thread Analyzer to Find Deadlocks" on page 54
- "Understanding the Deadlock Experiment Results" on page 57
- "Fixing the Deadlocks and Understanding False Positives" on page 65

#### **About Deadlocks**

The term *deadlock* describes a condition in which two or more threads are blocked forever because they are waiting for each other. There are many causes of deadlocks such as erroneous program logic and inappropriate use of synchronizations such as locks and barriers. This tutorial focuses on deadlocks that are caused by the inappropriate use of *mutexes*, or mutual exclusion locks. This type of deadlock is commonly encountered in multithreaded applications.

A process with two or more threads can enter deadlock when the following three conditions hold:

- Threads that are already holding locks request new locks
- The requests for new locks are made concurrently
- Two or more threads form a circular chain in which each thread waits for a lock which is held by the next thread in the chain

Here is a simple example of a deadlock condition:

- Thread 1 holds lock A and requests lock B
- Thread 2 holds lock B and requests lock A

A deadlock can be of two types: A *potential* deadlock or an *actual* deadlock and they are distinguished as follows:

- A potential deadlock does not necessarily occur in a given run, but can occur in any
  execution of the program depending on the scheduling of threads and the timing of lock
  requests by the threads.
- An actual deadlock is one that occurs during the execution of a program. An actual deadlock causes the threads involved to hang, but might cause the whole process to hang.

# **Getting the Deadlock Tutorial Source Files**

You can download the source files used in this tutorial from the Download area (http://www.oracle.com/technetwork/server-storage/solarisstudio/downloads/index.html) of the Oracle Developer Studio developer portal.

After you download and unpack the sample files, you can find the samples in the OracleDeveloperStudio12.5-Samples/ThreadAnalyzer directory. The samples are located in the din\_philo subdirectory. The din\_philo directory includes a Makefile and a DEMO file of instructions, but this tutorial does not follow those instructions or use the Makefile. Instead, you are instructed to execute commands individually.

To follow the tutorial, you can copy the din\_philo.c file from the OracleDeveloperStudio12. 5-Samples/ThreadAnalyzer/din\_philo directory to a different directory, or you can create your own file and copy the code from the following code listing.

The din\_philo.c sample program which simulates the dining-philosophers problem is a C program that uses POSIX threads. The program can exhibit both potential and actual deadlocks.

# Source Code Listing for din philo.c

The source code for din philo.c is shown below:

```
1 /*
2 * Copyright (c) 2006, 2011, Oracle and/or its affiliates. All Rights Reserved.
3 */
4
5 #include <pthread.h>
6 #include <stdio.h>
7 #include <unistd.h>
8 #include <stdlib.h>
9 #include <errno.h>
10 #include <assert.h>
```

```
12 #define PHILOS 5
13 #define DELAY 5000
14 #define FOOD 100
15
16 void *philosopher (void *id);
17 void grab_chopstick (int,
18
19
                        char *);
20 void down_chopsticks (int,
22 int food_on_table ();
23
24 pthread_mutex_t chopstick[PHILOS];
25 pthread t philo[PHILOS];
26 pthread mutex t food lock;
27 int sleep_seconds = 0;
28
29
30 int
31 main (int argn,
         char **argv)
32
33 {
34
      int i;
35
36
      if (argn == 2)
37
           sleep_seconds = atoi (argv[1]);
38
39
       pthread_mutex_init (&food_lock, NULL);
      for (i = 0; i < PHILOS; i++)
40
           pthread_mutex_init (&chopstick[i], NULL);
41
42
       for (i = 0; i < PHILOS; i++)
43
           pthread_create (&philo[i], NULL, philosopher, (void *)i);
44
       for (i = 0; i < PHILOS; i++)
           pthread_join (philo[i], NULL);
45
46
       return 0;
47 }
48
49 void *
50 philosopher (void *num)
51 {
52
       int id;
53
       int i, left_chopstick, right_chopstick, f;
54
55
       id = (int)num;
56
       printf ("Philosopher %d is done thinking and now ready to eat.\n", id);
57
       right_chopstick = id;
58
       left_chopstick = id + 1;
```

```
59
 60
        /* Wrap around the chopsticks. */
 61
        if (left chopstick == PHILOS)
 62
            left_chopstick = 0;
 63
 64
        while (f = food_on_table ()) {
 65
 66
            /* Thanks to philosophers #1 who would like to take a nap
 67
             * before picking up the chopsticks, the other philosophers
 68
             * may be able to eat their dishes and not deadlock.
 69
             */
 70
            if (id == 1)
 71
                sleep (sleep_seconds);
 72
 73
            grab chopstick (id, right chopstick, "right ");
 74
            grab_chopstick (id, left_chopstick, "left");
 75
 76
            printf ("Philosopher %d: eating.\n", id);
 77
            usleep (DELAY * (FOOD - f + 1));
78
            down_chopsticks (left_chopstick, right_chopstick);
 79
        }
 80
 81
        printf ("Philosopher %d is done eating.\n", id);
 82
        return (NULL);
 83 }
 84
 85 int
 86 food_on_table ()
87 {
 88
        static int food = FOOD;
 89
        int myfood;
 90
 91
        pthread_mutex_lock (&food_lock);
 92
        if (food > 0) {
 93
            food--;
 94
        }
 95
        myfood = food;
 96
        pthread_mutex_unlock (&food_lock);
 97
        return myfood;
 98 }
 99
100 void
101 grab_chopstick (int phil,
102
                    int c,
103
                    char *hand)
104 {
105
        pthread_mutex_lock (&chopstick[c]);
106
        printf ("Philosopher %d: got %s chopstick %d\n", phil, hand, c);
```

# **The Dining Philosophers Scenario**

The dining philosophers scenario is a classic which is structured as follows. Five philosophers, numbered zero to four, are sitting at a round table, thinking. As time passes, different individuals become hungry and decide to eat. There is a platter of noodles on the table but each philosopher only has one chopstick to use. In order to eat, they must share chopsticks. The chopstick to the right of each philosopher (as they sit facing the table) has the same number as that philosopher.

FIGURE 6 Dining Philosophers

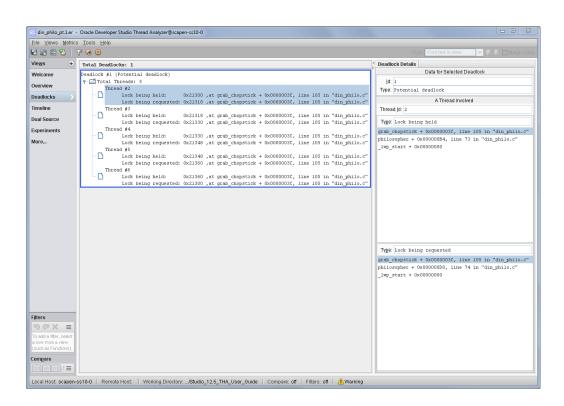

Each philosopher first reaches for his own chopstick which is the one with his number. When he has his assigned chopstick, he reaches for the chopstick assigned to his neighbor. After he has both chopsticks, he can eat. After eating, he returns the chopsticks to their original positions on the table, one on either side. The process is repeated until there are no more noodles.

# **How the Philosophers Can Deadlock**

An actual deadlock occurs when every philosopher is holding his own chopstick and waiting for the one from his neighbor to become available:

- Philosopher 0 is holding chopstick 0, but is waiting for chopstick 1
- Philosopher 1 is holding chopstick 1, but is waiting for chopstick 2
- Philosopher 2 is holding chopstick 2, but is waiting for chopstick 3

- Philosopher 3 is holding chopstick 3, but is waiting for chopstick 4
- Philosopher 4 is holding chopstick 4, but is waiting for chopstick 0

In this situation, nobody can eat and the philosophers are in a deadlock. Run the program a number of times. You will see that the program might hang sometimes, and run to completion at other times. The program might hang as shown in the following sample run:

```
prompt% cc din philo.c
prompt% a.out
Philosopher 0 is done thinking and now ready to eat.
Philosopher 2 is done thinking and now ready to eat.
Philosopher 2: got right chopstick 2
Philosopher 2: got left chopstick 3
Philosopher 0: got right chopstick 0
Philosopher 0: got left chopstick 1
Philosopher 0: eating.
Philosopher 4 is done thinking and now ready to eat.
Philosopher 4: got right chopstick 4
Philosopher 2: eating.
Philosopher 3 is done thinking and now ready to eat.
Philosopher 1 is done thinking and now ready to eat.
Philosopher 0: got right chopstick 0
Philosopher 3: got right chopstick 3
Philosopher 2: got right chopstick 2
Philosopher 1: got right chopstick 1
(hang)
```

Execution terminated by pressing CTRL-C

# **Introducing a Sleep Time for Philosopher 1**

One way to avoid deadlocks is for Philosopher 1 to wait before reaching for his chopstick. In terms of the code, he can be put to sleep for a specified amount of time (sleep\_seconds) before reaching for his chopstick. If he sleeps long enough, then the program might finish without any actual deadlock. You can specify the number of seconds he sleeps as an argument to the executable. If you do not specify an argument, the philosopher does not sleep.

The following pseudo-code shows the logic for each philosopher:

```
while (there is still food on the table)
  {
    if (sleep argument is specified and I am philosopher #1)
      {
        sleep specified amount of time
    }
}
```

```
grab right chopstick
grab left chopstick
eat some food
put down left chopstick
put down right chopstick
}
```

The following listing shows one run of the program in which Philosopher 1 waits 30 seconds before reaching for his chopstick. The program runs to completion and all five philosophers finish eating.

#### % a.out 30

```
Philosopher 0 is done thinking and now ready to eat.
Philosopher 0: got right chopstick 0
Philosopher 0: got left chopstick 1
Philosopher 4 is done thinking and now ready to eat.
Philosopher 4: got right chopstick 4
Philosopher 3 is done thinking and now ready to eat.
Philosopher 3: got right chopstick 3
Philosopher 0: eating.
Philosopher 2 is done thinking and now ready to eat.
Philosopher 2: got right chopstick 2
Philosopher 1 is done thinking and now ready to eat.
Philosopher 0: got right chopstick 0
Philosopher 0: got left chopstick 1
Philosopher 0: eating.
Philosopher 0: got right chopstick 0
Philosopher 0: got left chopstick 1
Philosopher 0: eating.
Philosopher 0: got right chopstick 0
Philosopher 0: got left chopstick 1
Philosopher 0: eating.
Philosopher 0: got right chopstick 0
Philosopher 0: got left chopstick 1
Philosopher 0: eating.
Philosopher 0: got right chopstick 0
Philosopher 0: got left chopstick 1
Philosopher 0: eating.
Philosopher 0: got right chopstick 0
Philosopher 0: got left chopstick 1
Philosopher 0: eating.
Philosopher 0: got right chopstick 0
Philosopher 0: got left chopstick 1
Philosopher 0: eating.
Philosopher 0: got right chopstick 0
Philosopher 0: got left chopstick 1
Philosopher 0: eating.
```

```
Philosopher 0: got right chopstick 0
Philosopher 0: got left chopstick 1
Philosopher 0: eating.
Philosopher 0: got right chopstick 0
Philosopher 0: got left chopstick 1
Philosopher 0: eating.
Philosopher 0: got right chopstick 0
Philosopher 0: got left chopstick 1
Philosopher 0: eating.
Philosopher 0: got right chopstick 0
Philosopher 0: got left chopstick 1
Philosopher 0: eating.
Philosopher 0: got right chopstick 0
Philosopher 0: got left chopstick 1
Philosopher 0: eating.
Philosopher 0: got right chopstick 0
Philosopher 0: got left chopstick 1
Philosopher 0: eating.
Philosopher 0: got right chopstick 0
Philosopher 0: got left chopstick 1
Philosopher 0: eating.
Philosopher 0: got right chopstick 0
Philosopher 0: got left chopstick 1
Philosopher 0: eating.
Philosopher 0: got right chopstick 0
Philosopher 0: got left chopstick 1
Philosopher 0: eating.
Philosopher 0 is done eating.
Philosopher 4: got left chopstick 0
Philosopher 4: eating.
Philosopher 4 is done eating.
Philosopher 3: got left chopstick 4
Philosopher 3: eating.
Philosopher 3 is done eating.
Philosopher 2: got left chopstick 3
Philosopher 2: eating.
Philosopher 2 is done eating.
Philosopher 1: got right chopstick 1
Philosopher 1: got left chopstick 2
Philosopher 1: eating.
Philosopher 1 is done eating.
```

#### Execution terminated normally

Try running the program several times and specifying different sleep arguments. What happens when Philosopher 1 waits only a short time before reaching for his chopstick? How about when

he waits longer? Try specifying different sleep arguments to the executable a.out. Rerun the program with or without a sleep argument several times. Sometimes the program hangs, while it runs to completion at other times. Whether the program hangs or not depends on the scheduling of threads and the timings of requests for locks by the threads.

### **How to Use Thread Analyzer to Find Deadlocks**

You can use Thread Analyzer to check for potential and actual deadlocks in your program. Thread Analyzer follows the same collect-analyze model that Oracle Developer Studio Performance Analyzer uses.

There are three steps involved in using Thread Analyzer:

- Compile the source code.
- Create a deadlock-detection experiment.
- Examine the experiment results.

### **Compile the Source Code**

Compile your code and be sure to specify -g. Do not specify a high-level of optimization because information such as line numbers and call stacks, might be reported incorrectly at a high optimization level. Compile an OpenMP program with -g -xopenmp=noopt, and compile a POSIX threads program with just -g -mt.

See cc(1), CC(1), or f95(1) man pages for more information about these compiler options.

For this tutorial, compile the code using the following command:

% cc -g -o din\_philo din\_philo.c

# **Create a Deadlock-Detection Experiment**

Use the collect command with the -r deadlock option. This option creates a deadlock-detection experiment during the execution of the program.

For this tutorial, create a deadlock-detection experiment named din\_philo.1.er using the following command:

#### % collect -r deadlock -o din\_philo.1.er din\_philo

The collect -r command accepts the following options, which are useful when creating a deadlock-detection experiment:

terminate If an unrecoverable error is detected, terminate the program.

abort If an unrecoverable error is detected, terminate the program with a core

dump.

continue If an unrecoverable error is detected, enable the program to continue.

The default behavior is terminate.

You can use any of the previous options with the collect -r command to get the behavior you want. For example, to cause the program to terminate with a core dump when an actual deadlock occurs use the following collect -r command.

```
% collect -r deadlock, abort -o din_philo.1.er din_philo
```

To cause the program to hang when an actual deadlock occurs, use the following collect -r command:

```
% collect -r deadlock, continue -o din_philo.1.er din_philo
```

You can increase the likelihood of detecting deadlocks by creating several deadlock-detection experiments. Use a different number of threads and different input data for the various experiments. For example, in the din\_philo.c code, you could change the values in the following lines:

- 13 #define PHILOS 5
- 14 #define DELAY 5000
- 15 #define FOOD 100

You could then compile as before and collect another experiment.

See collect(1) and collector(1) man pages for more information.

### **Examine the Deadlock-Detection Experiment**

You can examine a deadlock-detection experiment with Thread Analyzer, Performance Analyzer, or the er\_print utility. Both Thread Analyzer and Performance Analyzer present a GUI interface; Thread Analyzer presents a simplified set of default views, but is otherwise identical to Performance Analyzer.

#### Using Thread Analyzer to View the Deadlock-Detection Experiment

To start Thread Analyzer and open the din\_philo.1.er experiment, type the following command:

#### % tha din\_philo.1.er

Thread Analyzer has a menu bar, a tool bar, and vertical navigation bar on the left that enables you to select data views.

The following data views are shown by default when you open an experiment that was collected for deadlock detection:

- Overview screen shows the metrics overview of the loaded experiments.
- Deadlocks view shows a list of potential and actual deadlocks that Thread Analyzer
  detected in the program. The threads involved for each deadlock are shown. These threads
  form a circular chain where each thread holds a lock and requests another lock that the next
  thread in the chain holds.
  - When you select a deadlock, the Deadlock Details window in the right panel shows detailed information about the threads involved.
- Dual Source view shows the source location where the thread held a lock, and the source location where the same thread requested a lock. The source lines where the thread held and requested locks are highlighted. To display this view, select a thread in the circular chain on the Deadlocks view and then click on the Dual Source view.
- Experiments view shows the load objects in the experiment and lists any error and warning messages.

You can choose to see other views with the More Views options menu.

#### Using er\_print to View the Deadlock-Detection Experiment

The er\_print utility presents a command-line interface. You can use the er\_print utility in an interactive session and specify sub-commands during the session. You can also use command-line options to specify sub-commands non-interactively.

To display the deadlock-detection experiment, type the following command:

```
% er_print din_philo.1.er
```

The following sub-commands are useful for examining deadlocks with the er print utility:

-deadlocks

This option reports any potential and actual deadlocks detected in the experiment. Specify deadlocks at the (er\_print) prompt or -deadlocks on the er\_print command line.

#### ■ -ddetail *deadlock-ID*

This option returns detailed information about the deadlock with the specified *deadlock-ID*. Specify ddetail at the (er\_print) prompt or -ddetail on the er\_print command line. If the specified *deadlock-ID* is all, then detailed information about all deadlocks is displayed. Otherwise, specify a single deadlock number such as 1 for the first deadlock.

#### -header

This option displays descriptive information about the experiment and reports any errors or warnings. Specify header at the (er\_print) prompt or -header on the command line.

Refer to the collect(1), tha(1), analyzer(1), and er\_print(1) man pages for more information.

### **Understanding the Deadlock Experiment Results**

This section explains how to use Thread Analyzer to investigate the deadlocks in the dining philosopher program.

### **Examining Runs That Deadlock**

The following listing shows a run of the dining philosophers program that results in an actual deadlock.

```
% cc -g -o din_philo din_philo.c
% collect -r deadlock -o din philo.1.er din philo
Creating experiment database din philo.1.er ...
Philosopher 1 is done thinking and now ready to eat.
Philosopher 2 is done thinking and now ready to eat.
Philosopher 3 is done thinking and now ready to eat.
Philosopher 0 is done thinking and now ready to eat.
Philosopher 1: got right chopstick 1
Philosopher 3: got right chopstick 3
Philosopher 0: got right chopstick 0
Philosopher 1: got left chopstick 2
Philosopher 3: got left chopstick 4
Philosopher 4 is done thinking and now ready to eat.
Philosopher 1: eating.
Philosopher 3: eating.
Philosopher 3: got right chopstick 3
Philosopher 4: got right chopstick 4
```

```
Philosopher 2: got right chopstick 2
Philosopher 0: got left chopstick 1
Philosopher 0: eating.
Philosopher 1: got right chopstick 1
Philosopher 4: got left chopstick 0
Philosopher 4: eating.
Philosopher 0: got right chopstick 0
Philosopher 3: got left chopstick 4
Philosopher 3: eating.
Philosopher 4: got right chopstick 4
Philosopher 2: got left chopstick 3
Philosopher 2: eating.
Philosopher 3: got right chopstick 3
Philosopher 1: got left chopstick 2
Philosopher 1: eating.
Philosopher 2: got right chopstick 2
Philosopher 0: got left chopstick 1
Philosopher 0: eating.
Philosopher 1: got right chopstick 1
Philosopher 4: got left chopstick 0
Philosopher 4: eating.
Philosopher 0: got right chopstick 0
Philosopher 3: got left chopstick 4
Philosopher 3: eating.
Philosopher 4: got right chopstick 4
Philosopher 2: got left chopstick 3
Philosopher 2: eating.
Philosopher 2: got right chopstick 2
Philosopher 3: got right chopstick 3
(hang)
```

Execution terminated by pressing CTRL-C

Type the following commands to examine the experiment with er print utility:

```
% er_print din_philo.1.er
(er_print) deadlocks

Deadlock #1, Potential deadlock
    Thread #2
        Lock being held: 0x21300, at: grab_chopstick + 0x0000003C, line 105 in
    "din_philo.c"
        Lock being requested: 0x21318, at: grab_chopstick + 0x0000003C, line 105 in
    "din_philo.c"
        Thread #3
        Lock being held: 0x21318, at: grab_chopstick + 0x0000003C, line 105 in
    "din_philo.c"
```

```
Lock being requested: 0x21330, at: grab_chopstick + 0x0000003C, line 105 in
 "din philo.c"
     Thread #4
          Lock being held: 0x21330, at: grab chopstick + 0x0000003C, line 105 in
 "din philo.c"
          Lock being requested: 0x21348, at: grab_chopstick + 0x0000003C, line 105 in
 "din philo.c"
    Thread #5
         Lock being held: 0x21348, at: grab_chopstick + 0x0000003C, line 105 in
 "din_philo.c"
          Lock being requested: 0x21360, at: grab_chopstick + 0x0000003C, line 105 in
 "din philo.c"
    Thread #6
         Lock being held: 0x21360, at: grab chopstick + 0x0000003C, line 105 in
 "din philo.c"
         Lock being requested: 0x21300, at: grab chopstick + 0x0000003C, line 105 in
 "din philo.c"
Deadlock #2, Actual deadlock
     Thread #2
          Lock being held: 0x21300, at: grab_chopstick + 0x0000003C, line 105 in
 "din_philo.c"
          Lock being requested: 0x21318, at: grab_chopstick + 0x0000003C, line 105 in
 "din_philo.c"
    Thread #3
         Lock being held: 0x21318, at: grab_chopstick + 0x0000003C, line 105 in
 "din philo.c"
         Lock being requested: 0x21330, at: grab_chopstick + 0x0000003C, line 105 in
 "din_philo.c"
    Thread #4
         Lock being held: 0x21330, at: grab_chopstick + 0x0000003C, line 105 in
 "din philo.c"
         Lock being requested: 0x21348, at: grab_chopstick + 0x0000003C, line 105 in
 "din_philo.c"
    Thread #5
         Lock being held: 0x21348, at: grab_chopstick + 0x0000003C, line 105 in
 "din_philo.c"
          Lock being requested: 0x21360, at: grab chopstick + 0x0000003C, line 105 in
 "din philo.c"
     Thread #6
         Lock being held: 0x21360, at: grab_chopstick + 0x0000003C, line 105 in
 "din philo.c"
          Lock being requested: 0x21300, at: grab chopstick + 0x0000003C, line 105 in
 "din_philo.c"
Deadlocks List Summary: Experiment: din philo.1.er
Total Deadlocks: 2
(er_print)
```

The following screen shot shows Thread Analyzer's presentation of the deadlock information.

FIGURE 7 Deadlock Detected in din\_philo.c

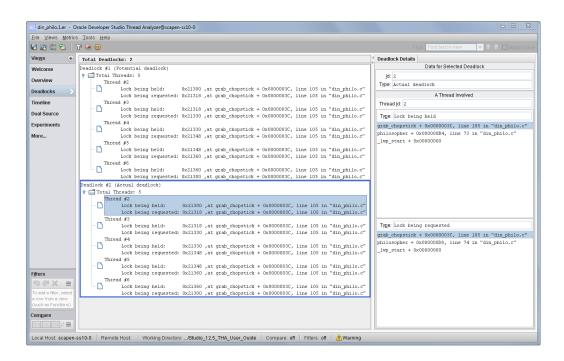

Thread Analyzer reports two deadlocks for din\_philo.c, one potential and the other actual. On closer inspection, you find that the two deadlocks are identical.

The circular chain involved in the deadlock is as follows:

Thread 2: holds lock at address 0x21300, requests lock at address 0x21318

Thread 3: holds lock at address 0x21318, requests lock at address 0x21330

Thread 4: holds lock at address 0x21330, requests lock at address 0x21348

Thread 5: holds lock at address 0x21348, requests lock at address 0x21360

Thread 6: holds lock at address 0x21360, requests lock at address 0x21300

Select the first thread in the chain (Thread #2) and then click the Dual Source view to see the source code location in which Thread #2 held the lock at address 0x21430, and where in the source code it requested the lock at address 0x21448. The following figure shows the Dual Source view for Thread #2.

The following screen shot shows the Dual Source view for Thread #2. The top half of the screen shot shows that Thread #2 acquired the lock at address 0x21300 by calling pthread\_mutex\_lock() on line 105. The bottom half of the screen shot shows that the same thread requested the lock at address 0x21318 by calling pthread\_mutex\_lock on line 105. Each of the two calls to pthread\_mutex\_lock used a different lock as the argument. In general, the lock-acquire and lock-request operations might not be on the same source line.

The default metric (Exclusive Deadlocks metric) is shown to the left of each source line in the screen shot. This metric gives a count of the number of times a lock-acquire or lock-request operation, which was involved in a deadlock, was reported on that source line. Only source lines that are part of a deadlock chain would have a value for this metric that is larger than zero.

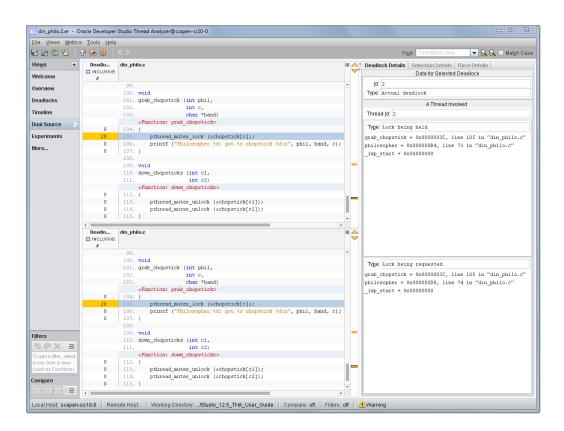

FIGURE 8 Potential Deadlock in din\_philo.c

# **Examining Runs That Complete Despite Deadlock Potential**

The dining philosophers program can avoid actual deadlock and terminate normally if you supply a large enough sleep argument. Normal termination, however, does not mean the program is safe from deadlocks. It simply means that the locks that were held and requested did not form a deadlock chain during a given run. If the timing changes in other runs, an actual deadlock can occur. The following listing shows a run of the dining philosophers program that terminates normally because of the 40 second sleep time (supplied as an argument to the executable).

```
% cc -g -o din_philo_pt din_philo.c
% collect -r deadlock -o din_philo_pt.1.er din_philo_pt 40
Creating experiment database tha.2.er ...
Philosopher 0 is done thinking and now ready to eat.
Philosopher 2 is done thinking and now ready to eat.
Philosopher 1 is done thinking and now ready to eat.
Philosopher 3 is done thinking and now ready to eat.
Philosopher 2: got right chopstick 2
Philosopher 3: got right chopstick 3
Philosopher 0: got right chopstick 0
Philosopher 4 is done thinking and now ready to eat.
Philosopher 0: got left chopstick 1
Philosopher 0: eating.
Philosopher 3: got left chopstick 4
Philosopher 3: eating.
Philosopher 0: got left chopstick 1
Philosopher 0: eating.
Philosopher 0: got right chopstick 0
Philosopher 2: got left chopstick 3
Philosopher 2: eating.
Philosopher 4: got right chopstick 4
Philosopher 3: got right chopstick 3
Philosopher 2: got right chopstick 2
Philosopher 4: got left chopstick 0
Philosopher 4: eating.
Philosopher 4 is done eating.
Philosopher 3: got left chopstick 4
Philosopher 3: eating.
Philosopher 0: got right chopstick 0
Philosopher 0: got left chopstick 1
Philosopher 0: eating.
Philosopher 3 is done eating.
Philosopher 2: got left chopstick 3
Philosopher 2: eating.
Philosopher 0 is done eating.
Philosopher 2 is done eating.
Philosopher 1: got right chopstick 1
Philosopher 1: got left chopstick 2
Philosopher 1: eating.
Philosopher 1 is done eating.
```

Execution terminated normally

Type the following commands shown at the prompts to examine the experiment with er\_print utility:

```
% er_print din_philo_pt.1.er
(er_print) deadlocks
Deadlock #1, Potential deadlock
Thread #2
     Lock being held: 0x21300, at: grab_chopstick + 0x0000003C, line 105 in "din_philo.
c"
     Lock being requested: 0x21318, at: grab_chopstick + 0x0000003C, line 105 in
 "din_philo.c"
Thread #3
     Lock being held: 0x21318, at: grab_chopstick + 0x0000003C, line 105 in "din_philo.
     Lock being requested: 0x21330, at: grab chopstick + 0x0000003C, line 105 in
 "din philo.c"
Thread #4
     Lock being held: 0x21330, at: grab_chopstick + 0x0000003C, line 105 in "din_philo.
с"
     Lock being requested: 0x21348, at: grab_chopstick + 0x0000003C, line 105 in
 "din_philo.c"
Thread #5
     Lock being held: 0x21348, at: grab_chopstick + 0x0000003C, line 105 in "din_philo.
     Lock being requested: 0x21360, at: grab_chopstick + 0x0000003C, line 105 in
 "din_philo.c"
Thread #6
     Lock being held: 0x21360, at: grab_chopstick + 0x0000003C, line 105 in "din_philo.
с"
     Lock being requested: 0x21300, at: grab_chopstick + 0x0000003C, line 105 in
 "din_philo.c"
Deadlocks List Summary: Experiment: din_philo_pt.1.er/ Total Deadlocks: 1
(er_print)
```

The following screen shot shows the potential deadlock information in Thread Analyzer.

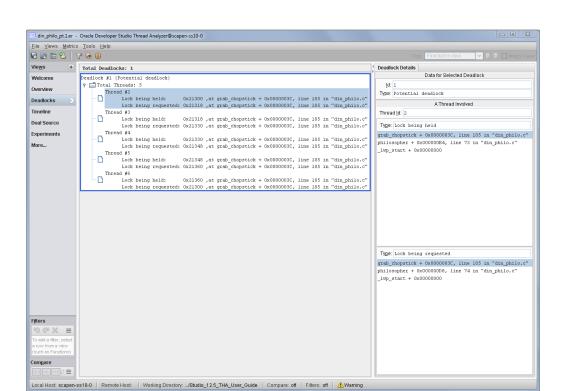

FIGURE 9 Potential deadlock in din\_philo.c

# Fixing the Deadlocks and Understanding False Positives

One way to remove potential and actual deadlocks is to use a system of tokens so that a philosopher must receive a token before attempting to eat. The number of available tokens must be less than the number of philosophers at the table. After a philosopher receives a token, he can attempt to eat in accordance with the rules of the table. After eating, each philosopher returns the token and repeats the process. The following pseudo-code shows the logic for each philosopher when using the token system.

```
while (there is still food on the table)
{
   get token
   grab right fork
```

```
grab left fork
eat some food
put down left fork
put down right fork
return token
```

The following sections detail two different implementations for the system of tokens.

# **Regulating the Philosophers With Tokens**

The following listing shows the fixed version of the dining philosophers program that uses the token system. This solution incorporates four tokens, one less than the number of diners, so no more than four philosophers can attempt to eat at the same time. This version of the program is called din philo fix1.c:

**Tip -** If you downloaded the sample applications, you can copy the din\_philo\_fix1.c file from the OracleDeveloperStudio12.5-Samples/ThreadAnalyzer/din philo directory.

```
1 /*
 2 * Copyright (c) 2006, 2011, Oracle and/or its affiliates. All Rights Reserved.
 3 */
 4
 5 #include <pthread.h>
 6 #include <stdio.h>
7 #include <unistd.h>
8 #include <stdlib.h>
9 #include <errno.h>
10 #include <assert.h>
12 #ifdef __linux__
13 #include <stdint.h>
14 #endif
15
16 #define PHILOS 5
17 #define DELAY 5000
18 #define FOOD 100
20 void *philosopher (void *id);
21 void grab_chopstick (int,
22
23
                        char *);
24 void down_chopsticks (int,
26 int food_on_table ();
```

```
27 int get_token ();
28 void return_token ();
29
30 pthread_mutex_t chopstick[PHILOS];
31 pthread t philo[PHILOS];
32 pthread_mutex_t food_lock;
33 pthread_mutex_t num_can_eat_lock;
34 int sleep_seconds = 0;
35 uint32_t num_can_eat = PHILOS - 1;
36
37
38 int
39 main (int argn,
         char **argv)
41 {
42
       int i;
43
44
       pthread_mutex_init (&food_lock, NULL);
45
       pthread_mutex_init (&num_can_eat_lock, NULL);
46
       for (i = 0; i < PHILOS; i++)
47
           pthread_mutex_init (&chopstick[i], NULL);
48
       for (i = 0; i < PHILOS; i++)
49
           pthread_create (&philo[i], NULL, philosopher, (void *)i);
50
       for (i = 0; i < PHILOS; i++)
51
           pthread_join (philo[i], NULL);
52
       return 0;
53 }
54
55 void *
56 philosopher (void *num)
57 {
58
       int id;
59
       int i, left_chopstick, right_chopstick, f;
60
       id = (int)num;
61
       printf ("Philosopher %d is done thinking and now ready to eat.\n", id);
63
       right chopstick = id;
64
       left chopstick = id + 1;
65
       /* Wrap around the chopsticks. */
66
67
       if (left_chopstick == PHILOS)
68
           left_chopstick = 0;
69
       while (f = food_on_table ()) {
70
71
           get token ();
72
73
           grab_chopstick (id, right_chopstick, "right ");
74
           grab_chopstick (id, left_chopstick, "left");
```

```
75
 76
            printf ("Philosopher %d: eating.\n", id);
 77
            usleep (DELAY * (FOOD - f + 1));
 78
            down_chopsticks (left_chopstick, right_chopstick);
 79
 80
            return_token ();
 81
        }
 82
        printf ("Philosopher %d is done eating.\n", id);
 83
 84
        return (NULL);
 85 }
 86
 87 int
 88 food_on_table ()
 89 {
        static int food = FOOD;
 90
 91
        int myfood;
 92
 93
        pthread_mutex_lock (&food_lock);
 94
        if (food > 0) {
 95
            food--;
 96
 97
        myfood = food;
 98
        pthread_mutex_unlock (&food_lock);
 99
        return myfood;
100 }
101
102 void
103 grab_chopstick (int phil,
104
                    int c,
105
                    char *hand)
106 {
        pthread_mutex_lock (&chopstick[c]);
107
108
        printf ("Philosopher %d: got %s chopstick %d\n", phil, hand, c);
109 }
110
111
112
113 void
114 \ \mathsf{down\_chopsticks} (int c1,
115
                     int c2)
116 {
117
        pthread_mutex_unlock (&chopstick[c1]);
118
        pthread_mutex_unlock (&chopstick[c2]);
119 }
120
121
122 int
```

```
123 get_token ()
124 {
125
        int successful = 0;
126
127
        while (!successful) {
            pthread_mutex_lock (&num_can_eat_lock);
128
            if (num_can_eat > 0) {
129
130
                num_can_eat--;
131
                successful = 1;
132
            }
133
            else {
134
                successful = 0;
135
136
            pthread_mutex_unlock (&num_can_eat_lock);
137
        }
138 }
139
140 void
141 return_token ()
142 {
143
        pthread_mutex_lock (&num_can_eat_lock);
144
        num_can_eat++;
145
        pthread_mutex_unlock (&num_can_eat_lock);
146 }
```

Try compiling this fixed version of the dining philosophers program and running it several times. The system of tokens limits the number of diners attempting to use the chopsticks and thus avoids actual and potential deadlocks.

To compile, use the following command:

```
% cc -g -o din_philo_fix1 din_philo_fix1.c
To collect an experiment:
% collect -r deadlock -o din_philo_fix1.1.er din_philo_fix1
```

#### **A False Positive Report**

Even when using the system of tokens, Thread Analyzer reports a potential deadlock for this implementation when none exists. This is a false positive. Consider the following screen shot which details the potential deadlock.

din\_philo\_fix1.1.er - Oracle Developer Studio Thread Analyzer@scapen-ss10-0 Eile Views Metrics Iools Help

☑ ☑ ☑ ♡ │ ♡ ❷ ◎ Views + Total Deadlocks: 1 Deadlock Details Welcome Overview Deadlocks A Thread Involved Timeline Dual Source philosopher + 0x00000008, line 73 in "din\_philo\_fixl.c"

\_lwp\_start + 0x00000008, line 73 in "din\_philo\_fixl.c" Experiments More... grab\_chopstick + 0x00000003C, line 107 in "din\_philo\_fixl.c" philosopher + 0x000000BC, line 74 in "din\_philo\_fixl.o

**FIGURE 10** False Positive Report of a Potential Deadlock

\_ocal Host: scapen-ss10-0 | Remote Host: | Working Directory: .../Studio\_12.5\_THA\_User\_Guide | Compare: off | Filters: off | Awaming

Select the first thread in the chain (Thread #2) and then click the Dual Source view to see the source code location in which Thread #2 held the lock at address 0x216a8, and where in the source code it requested the lock at address 0x216c0. The following figure shows the Dual Source view for Thread #2.

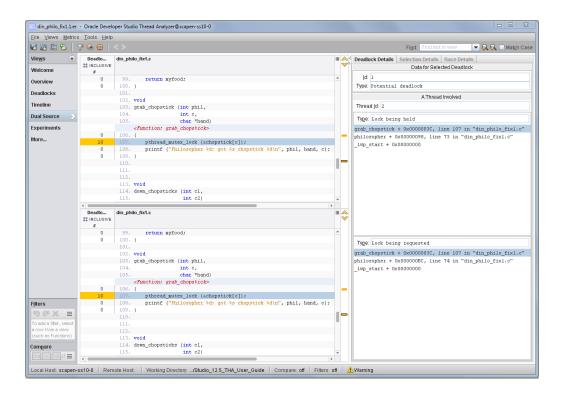

FIGURE 11 False Positive Potential Deadlock's Source

The get\_token() function in din\_philo\_fix1.c uses a while loop to synchronize the threads. A thread will not leave the while loop until it successfully gets a token (this occurs when num\_can\_eat is greater than zero). The while loop limits the number of simultaneous diners to four. However, the synchronization implemented by the while loop is not recognized by Thread Analyzer. It assumes that all five philosophers attempt to grab the chopsticks and eat concurrently, so it reports a potential deadlock. The following section details how to limit the number of simultaneous diners by using synchronizations that Thread Analyzer recognizes.

### **An Alternative System of Tokens**

The following listing shows an alternative implementation of the system of tokens. This implementation still uses four tokens, so no more than four diners attempt to eat at the same time. However, this implementation uses the sem\_wait() and sem\_post() semaphore

routines to limit the number of eating philosophers. This version of the source file is called din\_philo\_fix2.c.

**Tip -** If you downloaded the sample applications, you can copy the din\_philo\_fix2.c file from the OracleDeveloperStudio12.5-Samples/ThreadAnalyzer/din\_philo directory.

The following listing details din\_philo\_fix2.c:

```
1 /*
 2 * Copyright (c) 2006, 2011, Oracle and/or its affiliates. All Rights Reserved.
3 */
5 #include <pthread.h>
6 #include <stdio.h>
7 #include <unistd.h>
8 #include <stdlib.h>
9 #include <errno.h>
10 #include <assert.h>
11 #include <semaphore.h>
12
13 #define PHILOS 5
14 #define DELAY 5000
15 #define FOOD 100
16
17 void *philosopher (void *id);
18 void grab chopstick (int,
19
                        char *);
21 void down_chopsticks (int,
                         int);
23 int food_on_table ();
24 int get_token ();
25 void return_token ();
26
27 pthread_mutex_t chopstick[PHILOS];
28 pthread_t philo[PHILOS];
29 pthread_mutex_t food_lock;
30 int sleep seconds = 0;
31 sem_t num_can_eat_sem;
32
33
34 int
35 main (int argn,
36
        char **argv)
37 {
38
       int i;
39
```

```
40
       pthread_mutex_init (&food_lock, NULL);
41
       sem_init(&num_can_eat_sem, 0, PHILOS - 1);
42
       for (i = 0; i < PHILOS; i++)
43
           pthread_mutex_init (&chopstick[i], NULL);
44
       for (i = 0; i < PHILOS; i++)
45
           pthread_create (&philo[i], NULL, philosopher, (void *)i);
46
       for (i = 0; i < PHILOS; i++)
47
           pthread_join (philo[i], NULL);
       return 0;
48
49 }
50
51 void *
52 philosopher (void *num)
53 {
54
       int id;
55
      int i, left_chopstick, right_chopstick, f;
56
57
       id = (int)num;
58
       printf ("Philosopher %d is done thinking and now ready to eat.\n", id);
59
       right_chopstick = id;
60
       left_chopstick = id + 1;
61
       /* Wrap around the chopsticks. */
62
63
      if (left_chopstick == PHILOS)
64
           left_chopstick = 0;
65
66
      while (f = food_on_table ()) {
67
           get_token ();
68
69
           grab_chopstick (id, right_chopstick, "right ");
           grab_chopstick (id, left_chopstick, "left");
70
71
           printf ("Philosopher %d: eating.\n", id);
72
73
           usleep (DELAY * (FOOD - f + 1));
           down_chopsticks (left_chopstick, right_chopstick);
74
75
76
           return_token ();
77
      }
78
79
       printf ("Philosopher %d is done eating.\n", id);
80
       return (NULL);
81 }
82
83 int
84 food on table ()
85 {
86
       static int food = FOOD;
87
       int myfood;
```

```
88
 89
        pthread_mutex_lock (&food_lock);
 90
        if (food > 0) {
 91
            food--;
 92
        }
 93
        myfood = food;
 94
        pthread_mutex_unlock (&food_lock);
 95
        return myfood;
 96 }
 97
 98 void
 99 grab_chopstick (int phil,
100
                    char *hand)
101
102 {
103
        pthread mutex lock (&chopstick[c]);
104
        printf ("Philosopher %d: got %s chopstick %d\n", phil, hand, c);
105 }
106
107 void
108 down_chopsticks (int c1,
109
                     int c2)
110 {
111
        pthread_mutex_unlock (&chopstick[c1]);
112
        pthread_mutex_unlock (&chopstick[c2]);
113 }
114
115
116 int
117 get_token ()
118 {
119
        sem_wait(&num_can_eat_sem);
120 }
121
122 void
123 return_token ()
124 {
125
        sem_post(&num_can_eat_sem);
126 }
```

This new implementation uses the semaphore num\_can\_eat\_sem to limit the number of philosophers who can eat at the same time. The semaphore num\_can\_eat\_sem is initialized to four, one less than the number of philosophers. Before attempting to eat, a philosopher calls get\_token() which in turn calls sem\_wait(&num\_can\_eat\_sem). The call to sem\_wait() causes the calling philosopher to wait until the semaphore's value is positive, then changes the semaphore's value by subtracting one from the value. When a philosopher is done eating, he calls return token() which in turn calls sem post(&num can eat sem). The call to

sem\_post() changes the semaphore's value by adding one. Thread Analyzer recognizes the
calls to sem\_wait() and sem\_post(), and determines that not all philosophers attempt to eat
concurrently.

**Note -** You must compile din\_philo\_fix2.c with -lrt to link with the appropriate semaphore routines.

To compile din\_philo\_fix2.c, use the following command:

```
% cc -g -lrt -o din_philo_fix2 din_philo_fix2.c
```

If you run this new implementation of the program din\_philo\_fix2 several times, you will find that it terminates normally each time and does not hang.

To create an experiment on this new binary:

```
% collect -r deadlock -o din_philo_fix2.1.er din_philo_fix2
```

You will find that Thread Analyzer does not report any actual or potential deadlocks in the din\_philo\_fix2.1.er experiment, as the following figure shows.

FIGURE 12 Deadlocks Not Reported in din\_philo\_fix2.c

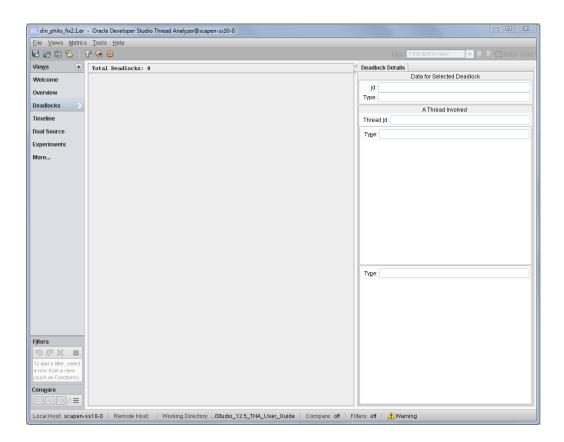

See Appendix A, "APIs Recognized by Thread Analyzer" for a listing of the threading and memory allocation APIs that Thread Analyzer recognizes.

## + + + APPENDIX A

## APIs Recognized by Thread Analyzer

Thread Analyzer can recognize most standard synchronization APIs and constructs provided by OpenMP, POSIX threads, and Oracle Solaris threads. However, the tool cannot recognize user-defined synchronizations, and might report false positive data races if you employ such synchronizations. For example, the tool cannot recognize spin locking that is implemented through hand-coded assembly-language code.

### **Thread Analyzer User APIs**

If your code includes user-defined synchronizations, insert user APIs supported by Thread Analyzer into the program to identify those synchronizations. This identification enables Thread Analyzer to recognize the synchronizations and reduce the number of false positives. Thread Analyzer user APIs are defined in libtha.so and are listed below.

**TABLE 1** Thread Analyzer User APIs

| Routine Name                    | Description                                                                                                    |
|---------------------------------|----------------------------------------------------------------------------------------------------|
| tha_notify_acquire_lock()       | This routine can be called immediately before the program tries to acquire a user-defined lock.                          |
| tha_notify_lock_acquired()      | This routine can be called immediately after a user-defined lock is successfully acquired.                               |
| tha_notify_acquire_writelock()  | This routine can be called immediately before the program tries to acquire a user-defined read/write lock in write mode. |
| tha_notify_writelock_acquired() | This routine can be called immediately after a user-defined read/write lock is successfully acquired in write mode.      |
| tha_notify_acquire_readlock()   | This routine can be called immediately before the program tries to acquire a user-defined read/write lock in read mode.  |
| tha_notify_readlock_acquired()  | This routine can be called immediately after a user-defined read/write lock is successfully acquired in read mode.       |
| tha_notify_release_lock()       | This routine can be called immediately before a user-defined lock or read/write lock is to be released.                  |
| tha_notify_lock_released()      | This routine can be called immediately after a user-defined lock or read/write lock is successfully released.            |

| Routine Name                            | Description                                                                                                    |
|-----------------------------------------|----------------------------------------------------------------------------------------------------|
| <pre>tha_notify_sync_post_begin()</pre> | This routine can be called immediately before a user-defined post synchronization is performed.                                     |
| <pre>tha_notify_sync_post_end()</pre>   | This routine can be called immediately after a user-defined post synchronization is performed.                                      |
| tha_notify_sync_wait_begin()            | This routine can be called immediately before a user-defined wait synchronization is performed.                                     |
| tha_notify_sync_wait_end()              | This routine can be called immediately after a user-defined wait synchronization is performed.                                      |
| <pre>tha_check_datarace_mem()</pre>     | This routine instructs Thread Analyzer to monitor or ignore accesses to a specified block of memory when doing data race detection. |
| <pre>tha_check_datarace_thr()</pre>     | This routine instructs Thread Analyzer to monitor or ignore memory accesses by one or more threads when doing data race detection.  |

A C/C++ version and a Fortran version of the APIs are provided. Each API call takes a single argument id, whose value should uniquely identify the synchronization object.

In the C/C++ version of the APIs, the type of the argument is uintptr\_t, which is 4 bytes long in 32-bit mode and 8 bytes long in 64-bit mode. You need to add #include <tha\_interface. h> to your C/C++ source file when calling any of the APIs.

In the Fortran version of the APIs, the type of the argument is integer of kind tha\_sobj\_kind which is 8-bytes long in both 32-bit and 64-bit mode. You need to add #include "tha finterface.h" to your Fortran source file when calling any of the APIs.

To uniquely identify a synchronization object, the argument id should have a different value for each different synchronization object. One way to do this is to use the value of the address of the synchronization object as the id. The following code example shows how to use the API to avoid a false positive data race.

**EXAMPLE 1** Example Using Thread Analyzer APIs to Avoid False Positive Data Races

```
# include <tha_interface.h>
...
/* Initially, the ready_flag value is zero */
...
/* Thread 1: Producer */
100    data = ...
101    pthread_mutex_lock (&mutex);
        tha_notify_sync_post_begin ((uintptr_t) &ready_flag);
102    ready_flag = 1;
        tha_notify_sync_post_end ((uintptr_t) &ready_flag);
103    pthread_cond_signal (&cond);
```

```
pthread_mutex_unlock (&mutex);

/* Thread 2: Consumer */
200    pthread_mutex_lock (&mutex);
        tha_notify_sync_wait_begin ((uintptr_t) &ready_flag);
201    while (!ready_flag) {
202        pthread_cond_wait (&cond, &mutex);
203    }
        tha_notify_sync_wait_end ((uintptr_t) &ready_flag);
204    pthread_mutex_unlock (&mutex);
205    ... = data;
```

For more information on the user APIs, see the libtha(3) man page.

## **Other Recognized APIs**

The following sections detail the threading APIs which Thread Analyzer recognizes.

#### **POSIX Thread APIs**

See the *Multithreaded Programming Guide* in the Oracle Solaris documentation for more information about these APIs.

```
pthread_detach()
pthread_mutex_init()
pthread_mutex_lock()
pthread_mutex_timedlock()
pthread_mutex_reltimedlock_np()
pthread_mutex_timedlock()
pthread_mutex_trylock()
pthread_mutex_unlock()
pthread_rwlock_rdlock()
pthread_rwlock_tryrdlock()
pthread_rwlock_wrlock()
pthread_rwlock_wrlock()
pthread_rwlock_trywrlock()
pthread_rwlock_trywrlock()
```

```
pthread_create()
pthread_join()
pthread_cond_signal()
pthread_cond_broadcast()
pthread_cond_wait()
pthread cond timedwait()
pthread cond reltimedwait np()
pthread_barrier_init()
pthread_barrier_wait()
pthread_spin_lock()
pthread_spin_unlock()
pthread_spin_trylock()
pthread_rwlock_init()
pthread_rwlock_timedrdlock()
pthread_rwlock_reltimedrdlock_np()
pthread rwlock timedwrlock()
pthread_rwlock_reltimedwrlock_np()
sem_post()
sem_wait()
sem_trywait()
sem_timedwait()
sem_reltimedwait_np()
```

#### **Oracle Solaris Thread APIs**

See the *Multithreaded Programming Guide* in the Oracle Solaris documentation for more information about these APIs.

| mutex_init()    |  |
|-----------------|--|
| mutex_lock()    |  |
| mutex_trylock() |  |
| mutex_unlock()  |  |
| rw_rdlock()     |  |
| rw_tryrdlock()  |  |
| rw_wrlock()     |  |

| w_trywrlock()      |  |
|--------------------|--|
| w_unlock()         |  |
| wlock_init()       |  |
| hr_create()        |  |
| hr_join()          |  |
| ond_signal()       |  |
| ond_broadcast()    |  |
| ond_wait()         |  |
| ond_timedwait()    |  |
| ond_reltimedwait() |  |
| ema_post()         |  |
| ema_wait()         |  |
| ema_trywait()      |  |

# **Memory Allocation APIs**

| calloc()   |
|------------|
| malloc()   |
| realloc()  |
| valloc()   |
| nemalign() |
| free()     |

See the malloc(3C) man page for information about the memory allocation APIs.

# **Memory Operations APIs**

| - |           |
|---|-----------|
|   | memcpy()  |
|   | memccpy() |
|   | memmove() |
|   | memchr()  |
| Ì | memcmp()  |

```
memset()
```

See the memcpy(3C) man page for information about the memory operations APIs.

# **String Operations APIs**

| strcat()      |
|---------------|
| strncat()     |
| strlcat()     |
| strcasecmp()  |
| strncasecmp() |
| strchr()      |
| strrchr()     |
| strcmp()      |
| strncmp()     |
| strcpy()      |
| strncpy()     |
| strlcpy()     |
| strcspn()     |
| strspn()      |
| strdup()      |
| strlen()      |
| strpbrk()     |
| strstr()      |
| strtok()      |

See the strcat(3C) man page for information about the string operations APIs.

# **Realtime Library APIs**

| sem_post | () |  |
|----------|----|--|
| sem_wait | () |  |

```
sem_trywait()
sem_timedwait()
```

## Atomic Operations (atomic\_ops) APIs

| atomic_add()  |
|---------------|
| atomic_and()  |
| atomic_cas()  |
| atomic_dec()  |
| atomic_inc()  |
| atomic_or()   |
| atomic_swap() |

## **OpenMP APIs**

Thread Analyzer recognizes OpenMP synchronizations, such as barriers, locks, critical regions, atomic regions, and taskwait.

See the *Oracle Developer Studio 12.6: OpenMP API User's Guide* for more information.

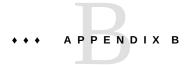

## Tips for Using Thread Analyzer

This appendix includes some tips for using Thread Analyzer.

### **Compiling the Application**

Tips for compiling an application before collecting an experiment:

- Use the -g compiler option when building application binaries. This enables Thread Analyzer to report line number information for data races and deadlocks.
- Compile with an optimization level less than -x03 when building application binaries.
   Compiler transformations might distort line number information and make the results difficult to understand.
- Thread Analyzer interposes on the routines shown in "Memory Allocation
   APIs" on page 81. Linking to archive versions of memory allocation libraries might result in
   false positive data races being reported.

#### **Instrumenting the Application for Data Race Detection**

Tips for instrumenting an application for data race detection before collecting an experiment:

■ The collect -r race command issues a warning if the binary is not instrumented for data race detection, as shown here:

```
% collect -r race a.out
WARNING: Target `a.out' is not instrumented for datarace
detection; reported datarace data may be misleading
```

You can determine whether a binary is instrumented for data race detection by using the nm command and looking for calls to tha routines. If routines whose names begin with \_\_tha\_ are shown, the binary is instrumented. Example output is shown below.

Source-level instrumentation:

### **Running the Application With collect**

Tips for running an instrumented application to detect data races and deadlocks.

- Make sure that the Oracle Solaris system has all the required patches installed. The collect command lists any missing required patches. For OpenMP applications, the latest version of libmtsk.so is required.
- Instrumentation might cause a significant slowdown in execution time, 50 times or more, and an increase in memory consumption. You can try reducing the execution time by using a smaller data set. You can also try reducing the execution time by increasing the number of threads.
- To detect data races, make sure that the application is using more than one thread. For OpenMP, the number of threads can be specified by setting the environment variable OMP\_NUM\_THREADS to the desired number of threads, and setting the environment variable OMP\_DYNAMIC to FALSE.

#### **Reporting of Data Races**

Tips for reporting of data races:

■ Thread Analyzer detects data races at runtime. The runtime behavior of an application depends on the input data set used and operating system scheduling. Run the application under collect with different numbers of threads and with different input data sets. Also repeat experiments with a single data set to maximize the tool's chance of detecting data races.

- Thread Analyzer detects data races between different threads that are spawned from a single process. It does not detect data races between different processes.
- Thread Analyzer does not report the name of the variable accessed in a data race. However, you can determine the name of the variable by inspecting the source lines where the two data race accesses occurred, and determining which variables are written to and read from on those source lines.
- In some cases, Thread Analyzer might report data races that did not actually occur in the program. These data races are called false positives. This usually happens when a user-implemented synchronization is used or when memory is recycled between threads. For example, if your code includes hand-coded assembly that implements spin locks, Thread Analyzer will not recognize these synchronization points. Insert calls to Thread Analyzer user APIs in your source code to notify Thread Analyzer about user-defined synchronizations. See "False Positives" on page 38 and Appendix A, "APIs Recognized by Thread Analyzer" for more information.
- Data races reported using source-level instrumentation and binary-level instrumentation might not be identical. In binary-level instrumentation, shared libraries are instrumented by default as they are opened, whether they are statically linked in the program or opened dynamically by dlopen(). In source-level instrumentation, libraries are instrumented only if their sources are compiled with -xinstrument=datarace.